Φλεβάρης 2010

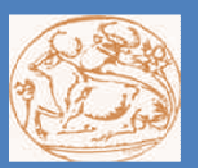

# ΤΕΧΝΟΛΟΓΙΚΟ ΕΚΠΑΙΔΕΥΤΙΚΟ ΙΔΡΥΜΑ ΚΡΗΤΗΣ ΣΧΟΛΗ: ΤΕΧΝΟΛΟΓΙΚΩΝ ΕΦΑΡΜΟΓΩΝ

**TMHMA a** ΕΦΑΡΜΟΣΜΕΝΗΣ ΠΛΗΡΟΦΟΡΙΚΗΣ ΚΑΙ ΠΟΛΥΜΕΣΩΝ

**NTYXIAKH EPTAXIA:** ΤΡΙΣΔΙΑΣΤΑΤΗ ΑΝΑΠΑΡΑΣΤΑΣΗ ΑΡΧΙΠΕΛΑΓΟΥΣ ΚΑΙ ΕΙΚΟΝΙΚΗ ΠΕΡΙΗΓΗΣΗ ΣΕ ΑΥΤΟ

ΣΠΟΥΛΑΣΤΗΣ: ΚΑΡΑΓΕΩΡΓΑΚΉΣ ΘΕΟΛΟΣΙΟΣ

ΕΙΣΗΓΗΤΗΣ: ΑΘΑΝΑΣΙΟΣ ΜΑΛΑΜΟΣ

#### **ΠΕΡΙΕΧΟΜΕΝΑ**

#### **1. ΚΕΦΑΛΑΙΟ**

## **Σκοπός**  1.1. Στόχος Πτυχιακής Εργασίας …………………………………………………………………………………..…… 6 **2. ΚΕΦΑΛΑΙΟ**

#### **Γενικά για τα Γραφικά**

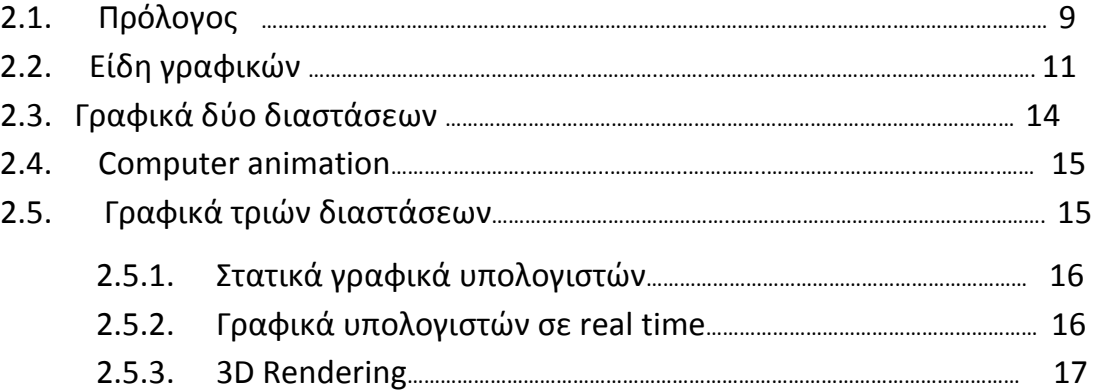

#### **3. ΚΕΦΑΛΑΙΟ**

#### **Εισαγωγή στον κόσμο του Vue**

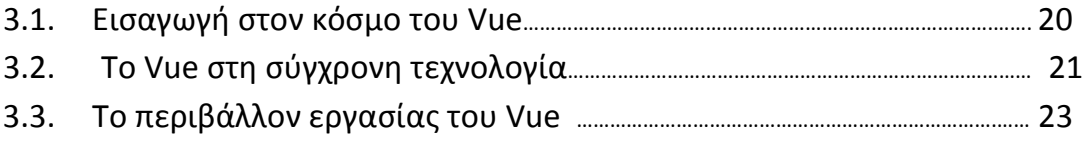

#### **4. ΚΕΦΑΛΑΙΟ**

#### **Στα άδυτα του Vue**

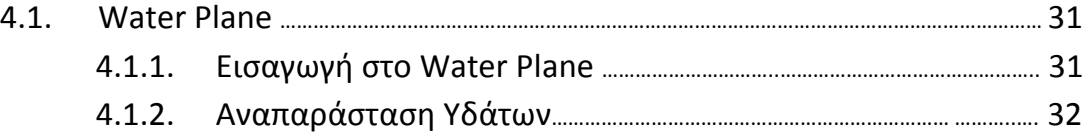

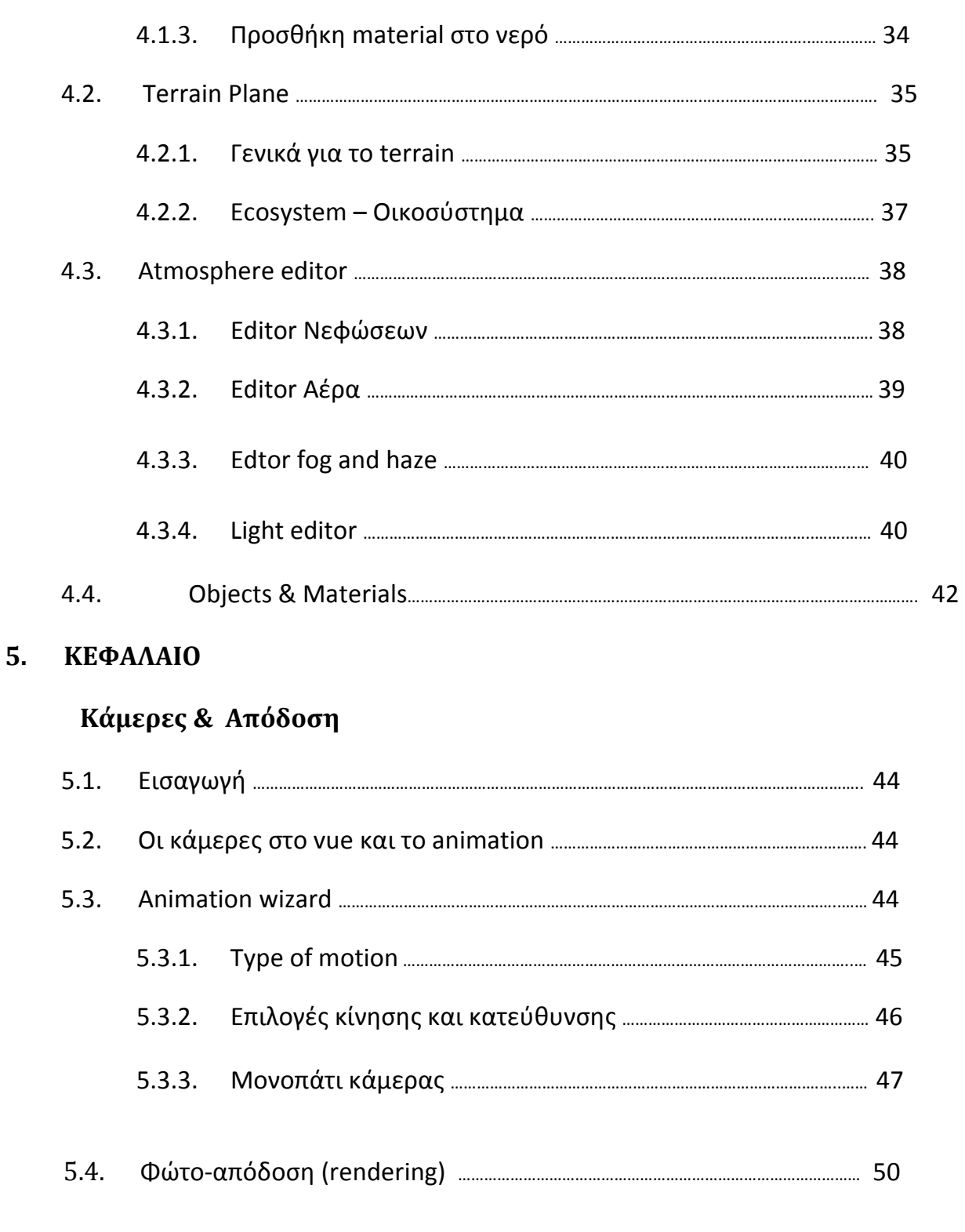

5.5.1. Memory optimization ………………………………………………………………….………… 52

5.5. Render options ……………………………………………………………………………………………….………….... 51

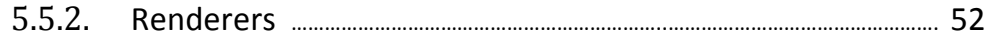

#### **6. ΚΕΦΑΛΑΙΟ**

#### **Βοηθητικά προγράμματα**

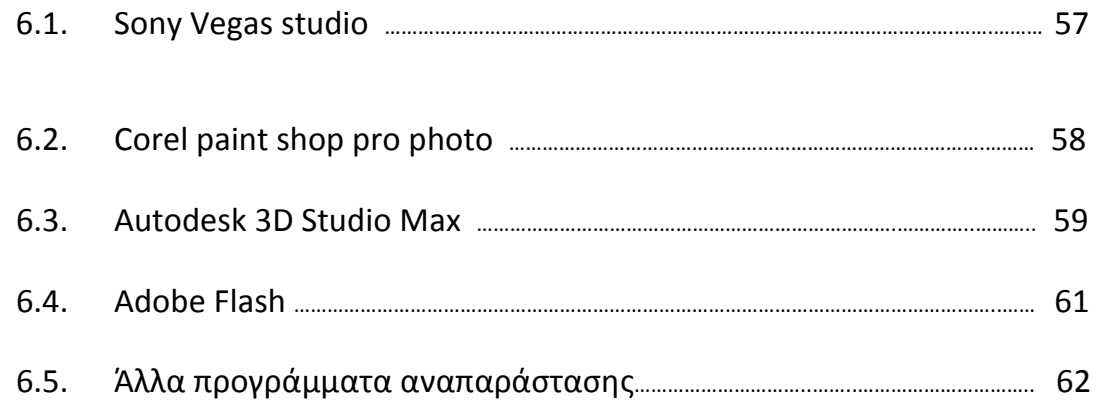

#### **7. ΚΕΦΑΛΑΙΟ**

#### **Προβλήματα**

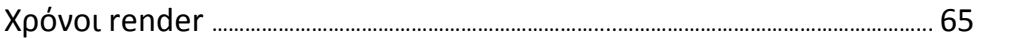

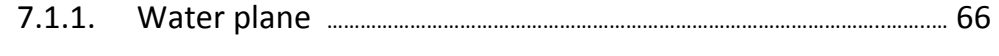

7.1.2. Αριθμός πολυγώνων ……………………………………………………………..……..……..… 67

#### **8. ΚΕΦΑΛΑΙΟ**

#### **9. Επίλογος**

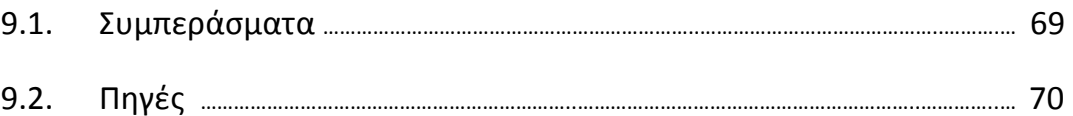

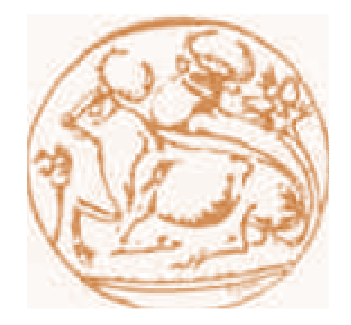

ΤΕΙ Κρήτης Σχολή Τεχνολογικών Εφαρμογών Τμήμα :Εφαρμοσμένη Πληροφορικής και πολυμέσων ΤΕΙ Κρήτης Σχολή Τεχνολογικών Εφαρμογών Τμήμα :Εφαρμοσμένη Πληροφορικής και πολυμέσων ΤΕΙ Κρήτης Σχολή Τεχνολογικών Εφαρμογών Τμήμα :Εφαρμοσμένη Πληροφορικής και πολυμέσων ΤΕΙ Κρήτης Σχολή Τεχνολογικών Εφαρμογών Τμήμα :Εφαρμοσμένη Πληροφορικής και πολυμέσων ΤΕΙ Κρήτης Σχολή Τεχνολογικών Εφαρμογών Τμήμα :Εφαρμοσμένη Πληροφορικής και πολυμέσων ΤΕΙ Κρήτης Σχολή Τεχνολογικών Εφαρμογών Τμήμα :Εφαρμοσμένη Πληροφορικής και πολυμέσων ΤΕΙ Κρήτης Σχολή Τεχνολογικών Εφαρμογών Τμήμα :Εφαρμοσμένη Πληροφορικής και πολυμέσων ΤΕΙ Κρήτης Σχολή Τεχνολογικών Εφαρμογών ΤΕΙ Κρήτης Σχολή Τεχνολογικών Εφαρμογών Τμήμα :Εφαρμοσμένη Πληροφορικής και πολυμέσων ΤΕΙ Κρήτης Σχολή Τεχνολογικών Εφαρμογών Τμήμα :Εφαρμοσμένη Πληροφορικής και πολυμέσων

#### **ΚΕΦΑΛΑΙΟ 1**

#### *Σκοπός*

#### **1. Στόχος της Πτυχιακής Εργασίας**

Σκοπός της πτυχιακής εργασίας ήταν η δηµιουργία ενός αρχιπελάγους µε πλήρη ελευθερία ως προς το µέγεθος το τύπο την εποχή και των χαρακτηριστικών αυτού. Έτσι λοιπόν δηµιουργήθηκε ένα φανταστικό αρχιπέλαγος αποτελούµενο από νησιά µε βλάστηση, σπίτια καθώς και καράβια. ∆ηµιουργήθηκε και βυθός , οποίος δυστυχώς λόγω προβληµάτων στην Φώτο-απόδοση (rendering) που θα αναφερθούν αργότερα δεν εµφανίζεται στο τελικό αποτέλεσµα όσο αρχικά είχε σχεδιαστεί, καθώς και τα απαραίτητα σύννεφα και ήλιο για την πιστότερη αναπαράσταση του περιβάλλοντος.

Το τελικό αποτέλεσµα της δηµιουργίας, ξεναγεί τον περιηγητή σε ένα φανταστικό αρχιπέλαγος τεσσάρων µικρών νησιών. Μπορεί να παρατηρήσει καράβια στη θάλασσα του και δελφίνια στο βυθό του. ∆ιαθέτει διαφόρων ειδών δένδρα, βρύα και γενικότερα ένα οικοσύστηµα που ποικίλει ως προς την µορφή του. Αµµουδιές ,λόφοι ,βράχια καθώς και καλύβες υπάρχουν στα νησιά του. Ο ήλιος και η φωτεινότητα αλλάζει κατά τη διάρκεια της περιήγησης θέλοντας να υπερτονιστεί η δυνατότητα για αλλαγή όπως θα συνέβαινε και σε ένα υπαρκτό – πραγµατικό αρχιπέλαγος. Τα σύννεφα αλλάζουν πορεία ανάλογα µε τη φορά του αέρα όπως και η κίνηση των κυµάτων η οποία µεταβάλλεται ανάλογα. Εν τέλει εµφανίζονται διάφορες άλλες δυνατότητες του vue όπως η διαφορετική κίνηση της κάµερας και η εστίαση σε πολλαπλά σηµεία καθώς και η εµφατική αλλαγή στους χρωµατισµούς του αρχιπελάγους σε διάφορα σηµεία του. Αυτά επετεύχθησαν µε τη χρήση διαφόρων λογισµικών τα οποία υλοποίησαν διαφορετικούς στόχους το κάθε ένα.

Πρώτο και κύριο φυσικά δεν ήταν άλλο από το εξαιρετικό VUE ( αλλά δυστυχώς απαιτητικότατο ως προς τους πόρους συστήµατος που χρησιµοποιεί)της e-on software. ( http://www.e-onsoftware.com/). H E-on έχει κάνει τις πολυάριθμες προόδους που παραδίδουν τις καινοτόµες, υψηλής απόδοσης λύσεις που ασχολούνται αβίαστα µε το τεράστιες µέγεθος και την πολυπλοκότητα της φύσης συµπεριλαµβανοµένου:

• Τεχνολο γία EcoSystem™ για τη ζωγραφική και την απόδοση των επηρεασµένων δέντρων και των εγκαταστάσεων από την κίνηση του αέρα.

 $\bullet$  Απείρως λεπτοµερείς εκτάσεις προς επεξεργασία φασµατικές τρισδιάστατες ατµόσφαιρες, ογκοµετρικά σύννεφα.

 $\bullet$  Υπαίθρι

α τεχνολογία µηχανών radiosity για τα τοπία της φύσης. Άπειρες σφαιρικές και πλανητικές εκτάσεις.

Η σχεδίαση των πλοίων και των σπιτιών έγινε µέσω ενός ακόµα πιο εντυπωσιακού και χρήσιµου εργαλείου του 3d studio max το οποίο χρησιµοποιείται για τη δηµιουργία τρισδιάστατων µοντέλων. Χρησιµοποιείται σε µια µεγάλη ποικιλία εµπορικών και καλλιτεχνικών εφαρµογών όπως η αρχιτεκτονική, τα παιχνίδια ηλεκτρονικών υπολογιστών, η παραγωγή ταινιών, στη δηµιουργία ιστοσελίδων η εικονική πραγµατικότητα κλπ. Επίσης ένα άλλο εργαλείο που χρησιµοποιήθηκε είναι το flash της adobe µε το οποίο δώσαµε µια βάση στην πτυχιακή ώστε να µην παρουσιαστεί ως ένα απλό αρχείο movie αλλά ως µια ψευδό- εφαρµογή. Τέλος για την τελική επεξεργασία και αναπαραγωγή του video χρειάστηκε ένα πρόγραµµα επεξεργασίας video. Το πρόγραµµα που επιλέχτηκε είναι το Sony Vegas. Τα προγράµµατα που χρησιμοποιήθηκαν θα αναλυθούν λεπτομερέστερα στο 7º κεφάλαιο ως προς το λόγο που τα επιλέχθηκαν αλλά και ως προς τις δυνατότητες τις οποίες παρέχουν στο χρήστη.

ΤΕΙ Κρήτης Σχολή Τεχνολογικών Εφαρμογών Τμήμα :Εφαρμοσμένη Πληροφορικής και πολυμέσων ΤΕΙ Κρήτης Σχολή Τεχνολογικών Εφαρμογών Τμήμα :Εφαρμοσμένη Πληροφορικής και πολυμέσων ΤΕΙ Κρήτης Σχολή Τεχνολογικών Εφαρμογών Τμήμα :Εφαρμοσμένη Πληροφορικής και πολυμέσων ΤΕΙ Κρήτης Σχολή Τεχνολογικών Εφαρμογών Τμήμα :Εφαρμοσμένη Πληροφορικής και πολυμέσων ΤΕΙ Κρήτης Σχολή Τεχνολογικών Εφαρμογών Τμήμα :Εφαρμοσμένη Πληροφορικής και πολυμέσων ΤΕΙ Κρήτης Σχολή Τεχνολογικών Εφαρμογών Τμήμα :Εφαρμοσμένη Πληροφορικής και πολυμέσων ΤΕΙ Κρήτης Σχολή Τεχνολογικών Εφαρμογών Τμήμα :Εφαρμοσμένη Πληροφορικής και πολυμέσων ΤΕΙ Κρήτης Σχολή Τεχνολογικών Εφαρμογών ΤΕΙ Κρήτης Σχολή Τεχνολογικών Εφαρμογών Τμήμα :Εφαρμοσμένη Πληροφορικής και πολυμέσων ΤΕΙ Κρήτης Σχολή Τεχνολογικών Εφαρμογών Τμήμα :Εφαρμοσμένη Πληροφορικής και πολυμέσων

#### **ΚΕΦΑΛΑΙΟ 2**

### *Γενικά για τα Γραφικά*

#### **2.1. Πρόλογος**

Τα γραφικά είναι οπτικές παρουσιάσεις για κάποια επιφάνεια, όπως ένας τοίχος, ένας καµβάς, µια οθόνη υπολογιστών, ένα έγγραφο, ή µια πέτρα µε σκοπό είτε να ενηµερώνει, είτε να επεξηγεί, είτε να διασκεδάζει. Τα παραδείγµατα είναι φωτογραφίες, σχέδια, γραφικές παραστάσεις, διαγράµµατα, τυπογραφία, αριθµοί, σύµβολα, γεωµετρικά σχέδια, χάρτες, σχέδια εφαρµοσµένης µηχανικής, ή άλλες εικόνες. Τα γραφικά συνδυάζουν συχνά το κείµενο, την απεικόνιση, και το χρώµα. Το γραφικό σχέδιο αποτελείται από τη σκόπιµη επιλογή, τη δηµιουργία, ή τη ρύθµιση της τυπογραφίας µόνο, όπως σε ένα φυλλάδιο, , µια αφίσα, µια ιστοσελίδα, ή ένα βιβλίο χωρίς οποιοδήποτε άλλο στοιχείο. Η σαφήνεια ή η αποτελεσµατική επικοινωνία είναι ως επί το πλείστον ο στόχος που θέλουν να πετύχουν.

#### **Ιστορία**

Τα πιο πρώιµα γραφικά που είναι γνωστά στους ανθρωπολόγους που µελετούν τις προϊστορικές περιόδους είναι έργα ζωγραφικής και σηµάδια σπηλιών στους λίθους, το κόκκαλο και το ελεφαντόδοντο, τα οποία δηµιουργήθηκαν κατά τη διάρκεια της ανώτερης παλαιολιθικής περιόδου από 40.000-10.000 Π.Χ. ή νωρίτερα. Πολλά από αυτά βρέθηκαν για να καταγράψουν τις αστρονοµικές, εποχιακές, και χρονολογικές λεπτοµέρειες της περιόδου. Ορισµένα από τα παλαιότερα γραφικά και τα σχέδια που είναι γνωστά στο σύγχρονο κόσµο, από σχεδόν 6.000 έτη πριν, είναι αυτές των χαραγµένων ταµπλετών πετρών και των κεραµικών σφραγίδων κυλίνδρων, που χαρακτηρίζουν την αρχή των ιστορικών περιόδων και που κρατούσαν αρχεία για λόγους λογιστικής και καταλόγων. Τα αρχεία από την Αίγυπτο προηγούνται χρονικώς ενώ ο πάπυρος χρησιµοποιήθηκε από τους Αιγυπτίους ως υλικό στο

οποίο να προγραµµατίσει την οικοδόµηση των πυραµίδων. Επίσης χρησιµοποίησαν τις πλάκες του ασβεστόλιθου και του ξύλου για διάφορες άλλες καταγραφές. Από 600-250 Π.Χ., οι Έλληνες διαδραµάτισαν έναν σηµαντικό ρόλο στη γεωµετρία. Χρησιµοποίησαν τα γραφικά για να αντιπροσωπεύσουν τις µαθηµατικές θεωρίες τους όπως το θεώρηµα κύκλων και το πυθαγόρειο θεώρηµα.

#### **Ιστορία των Γραφικών Η/Υ**

Η φράση «computer graphics» εµφανίστηκε το 1960 από William Fetter, ένα σχεδιαστή αεροπλάνων Boeing. O τοµέας των computer graphics αναπτύχθηκε µε την εµφάνιση του hardware για γραφικά. Περαιτέρω πρόοδοι στους υπολογιστές οδήγησαν σε µεγαλύτερες προόδους τα computer graphics. Το 1959, ο υπολογιστής tx-2 αναπτύχθηκε στο εργαστήριο του Λίνκολν MIT. Τα tx-2 ενσωµάτωσαν διάφορες νέες διεπαφές ανθρώπου-µηχανής. Ένα ηλεκτρονικό µολύβι θα µπορούσε να χρησιµοποιηθεί για να σκιτσάρει στον υπολογιστή χρησιµοποιώντας το επαναστατικό λογισµικό Sketchpad του Ivan Sutherland. Η ανάπτυξη του Sketchpad έκανε τον Ivan Sutherland το «παππού» της αλληλεπίδρασης των γραφικών περιβαλλόντων µε το χρήστη.

Η έρευνα του MIT πάνω στο τοµέα, θα βοηθούσε να διαµορφώσει τις πρώτες βιοµηχανίες υπολογιστών και γραφικών υπολογιστών. Σηµαντικές εταιρίες ενδιαφερθήκαν στην τεχνολογία αυτή. Η ΙΒΜ αποκρίθηκε γρήγορα µε την δηµιουργία του ΙΒΜ 2250, ο πρώτος διαθέσιµος στο εµπόριο υπολογιστής για δηµιουργία και επεξεργασία γραφικών. ∆ιάφορες εταιρίες ηλεκτρονικής γραφιστικής ιδρύθηκαν στα µέσα της δεκαετία του '60 συµπεριλαµβανοµένων της TRW, της lockheed, General Electric κλπ.

Το 1969, η ACM ξεκίνησε µια οµάδα ανάπτυξης γραφικών (SIGGRAPH) που οργανώνει τις διασκέψεις και τις δηµοσιεύσεις µέσα στον τοµέα των computer graphics. Το 1973, η πρώτη ετήσια διάσκεψη SIGGRAPH έγινε, η οποία έχει γίνει ένας από τους σκοπούς της εν λόγω οµάδας. Η SIGGRAPH έχει αυξηθεί στο µέγεθος και τη σηµασία δεδοµένου ότι ο τοµέας των computer graphics έχει επεκταθεί µε την πάροδο του χρόνου. Πολλές από τις σηµαντικότερες

πρόωρες σηµαντικές ανακαλύψεις στην έρευνα των computer graphics εµφανίστηκαν στο πανεπιστήµιο της Utah στη δεκαετία του '80.

Στη δεκαετία του '80, οι καλλιτέχνες και οι σχεδιαστές ηλεκτρονικών γραφικών άρχισαν να βλέπουνε τον προσωπικό υπολογιστή, ιδιαίτερα τον Commodore της Amiga και τον Macintosh, ως σοβαρά εργαλεία σχεδίου, εργαλεία που θα µπορούσαν να κερδίσουν σε χρόνο και ακρίβεια σε σχέση µε άλλες µεθόδους σχεδίασης. Προς το τέλος της δεκαετίας του '80, οι υπολογιστές SGI χρησιµοποιήθηκαν για να δηµιουργήσουν µικρού µήκους ταινίες. Ο Macintosh παραµένει ένα ιδιαίτερα δηµοφιλές εργαλείο για την επιστήµη των γραφικών υπολογιστών µεταξύ των γραφικών στούντιο και των επιχειρήσεων σχεδίου. Οι σύγχρονοι υπολογιστές, που χρονολογούνται από τη δεκαετία του '80 χρησιµοποιούν συχνά τα γραφικά περιβάλλοντα χρήστη (GUI) για να παρουσιάσουν τα στοιχεία µε τις πληροφορίες τα σύµβολα και τις εικόνες, παρά το κείµενο. Τα γραφικά είναι ένα από τα πέντε βασικά στοιχεία της τεχνολογίας πολυµέσων

Τα 3d γραφικά έγιναν δηµοφιλή και χρησιµοποιήθηκαν ευρέως στη δεκαετία του '90 στα παιχνίδια , τα πολυµέσα και το animation. Το 1990, το Quake, ένα από τα πρώτα πλήρως τρισδιάστατα παιχνίδια, έκανε την εµφάνιση του στην αγορά. Το 1995, το Toy Story, η πρώτη πλήρως τρισδιάστατη και εξολοκλήρου δηµιουργηµένη στον υπολογιστή προβλήθηκε στους κινηµατογράφους παγκοσµίως. Από τότε, η ηλεκτρονική γραφιστική έχει γίνει πιο λεπτοµερής και ρεαλιστική, λόγω του ισχυρότερου hardware και του τρισδιάστατου λογισµικού modeling.

#### **2.2. Είδη Γραφικών**

#### **Το Σχέδιο**

Το σχέδιο περιλαµβάνει γενικά την παραγωγή των σηµαδιών σε µια επιφάνεια µε την εφαρµογή της πίεσης από ένα εργαλείο, ή την κίνηση ενός εργαλείου πάνω από µια επιφάνεια. Τα κοινά εργαλεία είναι µολύβια από γραφίτη , στυλό και το µελάνι, τα µολύβια χρώµατος κεριών, το κάρβουνο, κλπ. Τα ψηφιακά εργαλεία που µιµούνται τα αποτελέσµατα αυτοί χρησιµοποιούνται επίσης. Οι κύριες τεχνικές που χρησιµοποιούνται στο σχέδιο είναι σχέδιο γραµµών, το hatching και το blending.

#### **Illustration**

Μια απεικόνιση (illustration) είναι µια οπτική αντιπροσώπευση όπως ένα σχέδιο, µια ζωγραφιά, µια φωτογραφία ή άλλο έργο της τέχνης που τονίζει το θέµα περισσότερο από τη µορφή. Ο στόχος µιας απεικόνισης είναι να διευκρινιστεί ή να διακοσµηθεί µια ιστορία, ένα ποίηµα ή ένα κοµµάτι των πληροφοριών που περιλαµβάνουν λόγο(όπως ένα άρθρο εφηµερίδων), παραδοσιακά µε την παροχή µιας οπτικής αντιπροσώπευσης κάτι που περιγράφεται στο κείµενο. Τα κινούµενα σχέδια, είναι µια χαρακτηριστική απεικόνιση που περιέχει ένα πολιτικό ή κοινωνικό µήνυµα.

#### **Διαγράμματα**

Ένα διάγραµµα είναι µια απλουστευµένη και δοµηµένη οπτική αντιπροσώπευση των εννοιών, των ιδεών, των κατασκευών, των σχέσεων, των στατιστικών στοιχείων, κ.λπ., που χρησιµοποιούνται για να απεικονίσουν και να διευκρινίσουν κάποιο θέµα.

#### **Σύμβολα**

Ένα σύµβολο, υπό τη βασική έννοιά του, είναι µια αντιπροσώπευση µιας έννοιας ή µιας ποσότητας δηλ., µια ιδέα, ένα αντικείµενο, µια έννοια, µια ποιότητα, κ.λπ. Στους πιό ψυχολογικούς και φιλοσοφικούς όρους, όλες οι έννοιες είναι συµβολικής φύσης, και οι αντιπροσωπεύσεις για αυτές τις έννοιες είναι απλά συµβολικά χειροποίητα αντικείµενα που είναι αλληγορικά (αλλά µην κωδικοποιήστε άµεσα) µια συµβολική έννοια, ή συµβολισµός.

#### **Εκτύπωση**

Το Printmaking είναι η διαδικασία δηµιουργίας έργων τέχνης µε την εκτύπωση, κανονικά σε χαρτί. Το Printmaking καλύπτει κανονικά µόνο τη διαδικασία τις τυπογραφίας µε ένα στοιχείο της πρωτοτυπίας, παρά ακριβώς όντας µια φωτογραφική αναπαραγωγή µιας εικόνας.

Το Printmaking δεν επιλέγεται µόνο για τη δυνατότητά του να παραγάγει τα πολλαπλά αντίγραφα, αλλά µάλλον για τις µοναδικές ιδιότητες ότι κάθε µια από τις εκτυπωµένες δηµιουργίες εµφανίζεται ακριβώς όπως κάθε άλλη όµοια της.

#### **Φωτογραφία**

Μια διαφορά µεταξύ της φωτογραφίας και άλλων µορφών γραφικών είναι ότι ένας φωτογράφος, σε γενικές γραµµές, καταγράφει ακριβώς µια ενιαία στιγµή στην πραγµατικότητα, µε φαινοµενικά καµία ερµηνεία. Εντούτοις, ένας φωτογράφος µπορεί να επιλέξει το οπτικό πεδίο και τη γωνία, και µπορεί επίσης να χρησιµοποιήσει άλλες τεχνικές, όπως οι διάφοροι φακοί για να διαστρεβλώσει την άποψη ή τα φίλτρα για να αλλάξει τα χρώµατα. Ακόµη και τις πρώτες ηµέρες της φωτογραφίας, υπήρξε διαµάχη για τις φωτογραφίες που παρουσιάστηκαν ως «real life» (ειδικά στην πολεμική φωτογραφία, όπου μπορεί να είναι πολύ δύσκολο να καταγραφούν τα αρχικά γεγονότα).

#### **Γραφικά Ηλεκτρονικών Υπολογιστών**

Η ηλεκτρονική σχεδίαση είναι γραφικά που δηµιουργούνται χρησιµοποιώντας υπολογιστές και, γενικότερα, η αντιπροσώπευση και ο χειρισµός των στοιχείων εικόνας από έναν υπολογιστή

Η ανάπτυξη της ηλεκτρονικής σχεδίασης γραφικών, ή απλά CG, έχει καταστήσει τους υπολογιστές ευκολότερους να αλληλεπιδράσουν µε, και καλύτερος για την κατανόηση και την ερµηνεία πολλών τύπων στοιχείων. Οι εξελίξεις στην ηλεκτρονική γραφιστική έχουν ασκήσει βαθιά επίδραση σε πολλούς τύπους µέσων και έχουν αποθεώσει τη βιοµηχανία ηλεκτρονικών εφαρµογών

Ο όρος computer graphics έχει χρησιµοποιηθεί γενικά για να περιγράψει σχεδόν όλα στους υπολογιστές που δεν είναι κείµενο ή ήχος. Χαρακτηριστικά, ο όρος γραφικά υπολογιστών αναφέρεται σε µερικά διαφορετικά πράγµατα:

αντιπροσώπευση και ο χειρισµός των στοιχείων µιας εικόνας από έναν υπολογιστή

 $\bullet$  0. διάφορες τεχνολογίες που χρησιµοποιούνται για να δηµιουργήσουν και να χειριστούν τις εικόνες

 $\bullet$  To  $\upsilon\pi\acute{o}$ πεδίο της επιστήµης των υπολογιστών το οποίο µελετά τις µεθόδους για σύνθεση ψηφιακά οπτικού περιεχοµένου

Πολλά ισχυρά εργαλεία έχουν αναπτυχθεί για να απεικονίσουν στοιχεία Οι παραγόµενες από τον υπολογιστή εικόνες µπορούν να ταξινοµηθούν σε διάφορους διαφορετικούς τύπους: 2D( δυο διαστάσεων), 3D (τριών διαστάσεων) , και animated graphics (κινούµενα γραφικά). ∆εδοµένου ότι η τεχνολογία έχει βελτιωθεί, η τρισδιάστατη απεικόνιση έχει γίνει πιο κοινή, αλλά η δυσδιάστατη χρησιµοποιείται ακόµα και στις µέρες µας σε πιο απλές εφαρµογές.

Η ηλεκτρονική σχεδίαση έχει προκύψει ως ένα υπό-πεδίο της πληροφορικής που µελετά τις µεθόδους για χειρισµό εικονικού περιεχοµένου. Κατά τη διάρκεια της προηγούµενης δεκαετίας, άλλοι εξειδικευµένοι τοµείς έχουν αναπτυχθεί όπως η επιστηµονική απεικόνιση των τρισδιάστατων φαινοµένων (αρχιτεκτονική, µετεωρολογική, ιατρική, βιολογική, κ.λπ.), όπου η έµφαση είναι στις ρεαλιστικές αποδόσεις των όγκων, των επιφανειών, των πηγών φωτισµού κλπ.

#### **2.3. Γραφικά δυο διαστάσεων (2D)**

Η δισδιάστατη ηλεκτρονική σχεδίαση χρησιµοποιείται κυρίως στις εφαρµογές που αναπτύχθηκαν αρχικά επάνω στις παραδοσιακές τεχνολογίες εκτύπωσης σχεδίων, όπως η τυπογραφία, η χαρτογραφία, το τεχνικό σχέδιο, η διαφήµιση, κλπ. Σε εκείνες τις εφαρµογές, η δισδιάστατη εικόνα είναι όχι µόνο µια αντιπροσώπευση ενός πραγµατικού αντικειµένου, αλλά

 $\bullet$  Here  $\bullet$  Here  $\bullet$  Here

ένα ανεξάρτητο χειροποίητο αντικείµενο µε την προστιθέµενη σηµασιολογική αξία. Tα δισδιάστατα πρότυπα εποµένως προτιµώνται, επειδή δίνουν τον αµεσότερο έλεγχο της εικόνας από την τρισδιάστατη ηλεκτρονική γραφιστική, της οποίας H προσέγγιση είναι πιο κοντινή στη φωτογραφία από ότι στην τυπογραφία. Τα δύο διαστάσεων γραφικά µπορούν να καταταγούν στις εξής δύο µεγάλες κατηγορίες:

• **∆ιανυσµατικά γραφικά** (Vector Graphics): Χρησιµοποιούνται για τη δηµιουργία εικόνων όπως λογότυποι, σήµατα κατατεθέντα κτλ. αλλά και ψευδο-τρισδιάστατων σχηµάτων (προοπτική).

• **Γραφικ**

**ά ψηφίδων** (bitmap graphics): Όλα τα γραφικά που δηµιουργούνται από ψηφιοποίηση υπαρκτών αντικειµένων (φωτογραφίες, εικόνες από σαρωτές κτλ.) ανήκουν σε αυτή την κατηγορία.

#### **2.4. Computer animation**

Είναι η τέχνη της δηµιουργίας των κινούµενων εικόνων µε τη χρήση των υπολογιστών. Είναι υπό πεδίο της ηλεκτρονικής σχεδίασης µέσω υπολογιστή και της κίνησης τους (animation) . Όλο και περισσότερο δηµιουργείται µε τη βοήθεια των τρισδιάστατων γραφικών, αν και τα δισδιάστατα γραφικά χρησιµοποιούνται ευρέος λόγω του χαµηλού εύρους ζώνης, και του γρηγορότερο render σε πραγµατικό χρόνο.. Αναφέρεται επίσης ως CGI (computer generated imaging- παραγόµενη από υπολογιστή απεικόνιση), ειδικά όταν χρησιµοποιείται στις ταινίες.

Για να δηµιουργήσει την παραίσθηση της µετακίνησης, µια εικόνα επιδεικνύεται στην οθόνη και αντικαθίσταται επανειληµµένα από µια νέα εικόνα που είναι παρόµοια µε την προηγούµενη εικόνα, αλλά προωθείται ελαφρώς στη χρονική περιοχή (συνήθως σε ένα ποσοστό 24 ή 30 πλαισίων/δευτερόλεπτο).

#### **2.5. Γραφικά τριών διαστάσεων (3D)**

Τα τρισδιάστατα ηλεκτρονικά γραφικά σε αντίθεση µε τα δισδιάστατα είναι τα γραφικά που χρησιµοποιεί µια τρισδιάστατη αντιπροσώπευση του γεωµετρικού στοιχείου που αποθηκεύεται στον υπολογιστή για τους σκοπούς της εκτέλεσης των υπολογισµών και της απόδοσης των δισδιάστατων εικόνων. Απλούστερα είναι η βελτιωµένη έκδοση των δισδιάστατων γραφικών σε ένα περιβάλλον µε βάθος για τη καλύτερη απεικόνιση και αναπαράσταση τους

Παρά τις διαφορές, η τα 3D γραφικά στηρίζονται σε πολλούς από τους ίδιους αλγορίθµους µε τη 2D. Στο λογισµικό ηλεκτρονικής γραφιστικής, η διάκριση µεταξύ του 2D και 3D είναι σχετικά "θολή" . Οι δισδιάστατες εφαρµογές µπορούν να χρησιµοποιήσουν τις τρισδιάστατες τεχνικές για να επιτευχθούν αποτελέσµατα όπως ο φωτισµός, ενώ οι τρισδιάστατες µπορούν να χρησιµοποιήσουν της τεχνικές render( βλέπε παρακάτω) των δισδιάστατων τεχνικών.

Τα τρισδιάστατα γραφικά αναφέρονται συχνά ως 3D µοντέλα. Εκτός από rendered γραφικό, το µοντέλο περιλαµβάνεται µέσα στο γραφικό αρχείο δεδοµένων. Εντούτοις, υπάρχουν διαφορές. Ένα τρισδιάστατο µοντέλο είναι η µαθηµατική αντιπροσώπευση οποιουδήποτε τρισδιάστατου αντικειµένου (είτε άψυχο είτε ζωντανό). Ένα µοντέλο δεν είναι τεχνικά ένα γραφικό έως ότου αποκτήσει οπτική υπόσταση. Λόγω της τρισδιάστατης εκτύπωσης, τα τρισδιάστατα µοντέλα δεν είναι περιορισµένα στο εικονικό διάστηµα. Τα 3D γραφικά χωρίζονται επίσης σε δυο µεγάλες υποκατηγορίες.

#### **2.5.1 Στατικά Γραφικά Υπολογιστών**

Τα στατικά γραφικά υπολογιστών αποτελούν αντικείµενα γραφικών τα οποία δεν αποδίδονται την στιγµή που εκτελούνται αλλά έχουν αποδοθεί µία φορά κατά τη δηµιουργία τους. Παράδειγµα τέτοιων γραφικών είναι τα µικρά βίντεο, τα οποία εµφανίζονται σε διάφορα παιχνίδια, και τα οποία έχουν "γυριστεί" µια φορά και κάθε φορά που θα τα παρακολουθήσουµε παραµένουν ίδια. Για τη δηµιουργία τους χρησιµοποιείται κάποιο πρόγραµµα δηµιουργίας γραφικών και κίνησης (animation) όπως το 3dStudio Max, το Maya, το Lightwave, το Blender κτλ.

#### **2.5.2 Γραφικά Υπολογιστών Πραγματικού Χρόνου**

Τα γραφικά υπολογιστών πραγµατικού χρόνου αποτελούν αντικείµενα γραφικών τα οποία αποδίδονται την στιγµή που εκτελούνται. Για παράδειγµα τα γραφικά που εµφανίζονται στην οθόνη ενός υπολογιστή, ο οποίος εκτελεί ένα παιχνίδι, ανήκουν συνήθως σε αυτήν την κατηγορία. Για τη δηµιουργία τους απαιτείται κάποια µηχανή απόδοσης γραφικών πραγµατικού χρόνου, όπως για παράδειγµα το Ogre3d, το Irrlich, το Crystal Space κτλ.

Ένα µοντέλο µπορεί να δοθεί οπτικά σαν εικόνα δυο διαστάσεων µέσα από µια διαδικασία που ονοµάζεται 3D rendering.

#### **2.5.3 Τρισδιάστατη Φώτο - Απόδοση**

**Φώτο-απόδοση (render)** είναι η διαδικασία δηµιουργίας µια εικόνας από µοντέλο η µοντέλα, µε µέσα και τρόπους που χρησιµοποιεί ο ηλεκτρονικός υπολογιστής. Το µοντέλο είναι µια περιγραφή των τρισδιάστατων αντικειµένων σε µια αυστηρά καθορισµένη δοµή γλώσσας ή δεδοµένων. Περιέχει τη γεωµετρία, την άποψη, τη σύσταση, το φωτισµό, και τη σκίαση των πληροφοριών.

 «Η απόδοση» χρησιµοποιείται επίσης για να περιγράψει τη διαδικασία υπολογισµού δεδοµένων σε ένα αρχείο επεξεργασίας video µε σκοπό την τελική παραγωγή του ως αρχείο έτοιµο προς θέαση ( final video output)

To rendering έχει τις χρήσεις του στην αρχιτεκτονική, τα τηλεοπτικά παιχνίδια, τους προσοµοιωτές, τον κινηµατογράφο ή τα ειδικά εφέ στην τηλεόραση και την απεικόνιση σχεδίου. Κάθε µια χρήση υιοθετεί µια διαφορετική ισορροπία των χαρακτηριστικών γνωρισµάτων και των τεχνικών. Σαν προϊόν, µια ευρεία ποικιλία των renderers είναι διαθέσιµη. Μερικοί είναι ενσωµατωµένοι σε προγράµµατα ηλεκτρονικής σχεδίασης ( 3d Studio max,

Cinema 4D, Vue , Maya κλπ), µερικοί είναι αυτόνοµοι (Render cow), ενώ µερικοί είναι ελεύθερα προγράµµατα ανοικτού κώδικα ( Virtual Dub ). Στην ουσία, ένας renderer είναι ένα προσεκτικά κατασκευασµένο πρόγραµµα, βασισµένο σε ένα κράµα που περιλαµβάνει: φωτισµό, οπτική αντίληψη, µαθηµατικά, και ανάπτυξη λογισµικού.

Η τρισδιάστατη Φώτο-απόδοση (**3d rendering**) είναι η διαδικασία µετατροπής των τρισδιάστατων µοντέλων σε 2D εικόνες me τρισδιάστατα Φώτο-ρεαλιστικά αποτελέσµατα σε έναν υπολογιστή. Στην περίπτωση των τρισδιάστατων γραφικών, η απόδοση µπορεί να γίνει αργά, πραγµατικά αργά όπως στο pre-rendering ή όπως την επεξεργασία πραγµατικού χρόνου (real time. Το pre-rendering είναι µια υπολογιστικά εντατική διαδικασία που χρησιµοποιείται χαρακτηριστικά για τη δηµιουργία κινηµατογραφικών ταινιών, ενώ η σε πραγµατικό χρόνο απόδοση γίνεται συχνά για τα τρισδιάστατα τηλεοπτικά παιχνίδια που στηρίζονται στη χρήση καρτών γραφικών µε τους τρισδιάστατους επιταχυντές υλικού ( 3D hardware accelerators).

Αυτό ήταν και το µεγαλύτερο πρόβληµα που αντιµετωπίσαµε στην δηµιουργία του αρχιπελάγους µας. Η µετατροπή των πολυγώνων που δηµιουργήσαµε µέσω του Vue σε εικόνες µέσω τις διαδικασίας της Φώτο-απόδοσης (render). Θα αναφερθούµε εκτενέστερα στο render και στα προβλήµατα που προέκυψαν παρακάτω.

ΤΕΙ Κρήτης Σχολή Τεχνολογικών Εφαρμογών Τμήμα :Εφαρμοσμένη Πληροφορικής και πολυμέσων ΤΕΙ Κρήτης Σχολή Τεχνολογικών Εφαρμογών Τμήμα :Εφαρμοσμένη Πληροφορικής και πολυμέσων ΤΕΙ Κρήτης Σχολή Τεχνολογικών Εφαρμογών Τμήμα :Εφαρμοσμένη Πληροφορικής και πολυμέσων ΤΕΙ Κρήτης Σχολή Τεχνολογικών Εφαρμογών Τμήμα :Εφαρμοσμένη Πληροφορικής και πολυμέσων ΤΕΙ Κρήτης Σχολή Τεχνολογικών Εφαρμογών Τμήμα :Εφαρμοσμένη Πληροφορικής και πολυμέσων ΤΕΙ Κρήτης Σχολή Τεχνολογικών Εφαρμογών Τμήμα :Εφαρμοσμένη Πληροφορικής και πολυμέσων ΤΕΙ Κρήτης Σχολή Τεχνολογικών Εφαρμογών Τμήμα :Εφαρμοσμένη Πληροφορικής και πολυμέσων ΤΕΙ Κρήτης Σχολή Τεχνολογικών Εφαρμογών ΤΕΙ Κρήτης Σχολή Τεχνολογικών Εφαρμογών Τμήμα :Εφαρμοσμένη Πληροφορικής και πολυμέσων ΤΕΙ Κρήτης Σχολή Τεχνολογικών Εφαρμογών Τμήμα :Εφαρμοσμένη Πληροφορικής και πολυμέσων

#### **ΚΕΦΑΛΑΙΟ 3**

#### *Δυνατότητες χρήσης του Vue*

#### **3.1 Εισαγωγή στον κόσμο του Vue**

Το VUE είναι η αποδοτικότερη και προηγµένη λύση για τη δηµιουργία και την απόδοση των φυσικών τρισδιάστατων περιβαλλόντων. Προσφέρει τελευταίας τεχνολογίας τρισδιάστατη λύση τοπίου για τους εικονογράφους, τους αρχιτέκτονες, τους ζωγράφους τοπίων και τους επαγγελματίες γραφίστες. Στρέφεται έντονα στη δύναμη, την παραγωγικότητα και τη λειτουργικότητα µε τα υπάρχοντα κουτιά εργαλείων. Το VUE ενσωµατώνει και επεκτείνει όλες τις σηµαντικές τρισδιάστατες εφαρµογές για να δηµιουργηθεί ένα πλήρες, επαγγελµατικό φυσικό τρισδιάστατο στούντιο. Συγκεκριµένα σχεδιασµένο για τους επαγγελµατίες, συνδυάζει ένα πλήθος χαρακτηριστικών γνωρισµάτων που ενσωµατώνονται εύκολα στη ροή της δουλειάς σας. Με το προσανατολισµένο σχεδιάγραµµά της, το οποίο εµβαθύνει στην αναπαράσταση περιβαλλόντων , θα ενισχύσετε γρήγορα τα σχέδια µε πλούσια οικοσυστήµατα , φασµατικών ατµοσφαιρών και των λεπτοµερών εκτάσεων στις οποίες προσφέρει.

Το VUE είναι διαθέσιµο σε έξι εκδόσεις: xStream, Complete, Infinite, Pro Studio, Esprit, και Pioneer. Οι xStream και infinite εκδόσεις διαθέτουν τα ίδια χαρακτηριστικά γνώρισματα, με την Infinite ναι είναι ένα αυτόνοµο πρόγραµµα, ενώ η xStream έχει σχεδιαστεί για να χρησιµοποιηθεί µέσα από το 3ds Max, το Cinema 4D, LightWave, Maya, και Softimage. Οι υπόλοιπες εκδόσεις είναι αυτόνοµα προγράµµατα µε µειωµένα χαρακτηριστικά γνωρισµάτα και επιλογές. Για την ανάγκες και την υλοποίηση της πτυχιακής εργασίας χρησιµοποιήθηκε η έκδοση Vue xStream.

#### **3.2 Το Vue στη σύγχρονη τεχνολογία**

Το Vue ως ένα άκρως επαγγελµατικό πρόγραµµα µε πληθώρα δυνατοτήτων, έχει χρησιµοποιηθεί σε αρκετές ταινίες οι οποίες επιδιώκουν να επιτύχουν ρεαλιστικότερα αποτελέσµατα ως προς την αναπαράσταση περιβαλλόντων. Θέλοντας να µειωθεί το κόστος αλλά και να επιτευχθούν εντυπωσιακότερα σκηνικά µε συγκεκριµένη δοµή, οι παραγωγοί ταινιών χρησιµοποίησαν το vue για τις ανάγκες τους . Ορισµένες από τις διασηµότερες παραγωγές στις οποίες έχει χρησιµοποιηθεί ως εργαλείο δηµιουργίας σκηνικών ή µοντάζ είναι :

• "Pirates" of the Caribean : Dead man's chest" • Kung Fu Panta • Indiana Jones and the Kingdom of Crystal Skull • The set of  $\blacksquare$ Curious Case of Benjamin Button".

#### **"Pirates of the Caribean : Dead man's chest"**

H Industrial Light and Magic (ILM) είναι το παρακλάδι της Lucas Arts με σκοπό την υλοποίηση των ψηφιακών αναγκών της για ειδικά εφέ. Ως δηµιουργός της ταινίας οι Πειρατές της Καραϊβικής : το σεντούκι του νεκρού (pirates of the caribbean : dead man's chest)

χρησιµοποίησε το vue infinite 5 και το vue xStream 5 για να µοντελοποιήσει να διαµορφώσει, να αναπαραγάγει και να φωτίσει διαφορετικά µέρη του φυσικού περιβάλλοντος της ταινίας.

«Η δηµιουργία µιας photo-realistic ψηφιακής αναπαράστασης του νησιού των κανιβάλων χωρίς το VUE θα ήταν µια µεγάλη πρόκληση. Το VUE µας έδωσε την πλήρη ευελιξία σε µια τέτοια εργασία όπως αύτη: όταν κληθήκαµε να αλλάξουµε το φωτισµό ή τη γωνία φωτογραφικών µηχανών, το µόνο που είχαµε να κάνουµε ήταν να ξανακάνουµε render µε µια διαφορετική ρύθµιση! «, Susumu Yukuhiro, βασικός digital 3d arist της ILM

http://www.e-onsoftware.com/about/?page=PRIndex&date=August%201,%202006

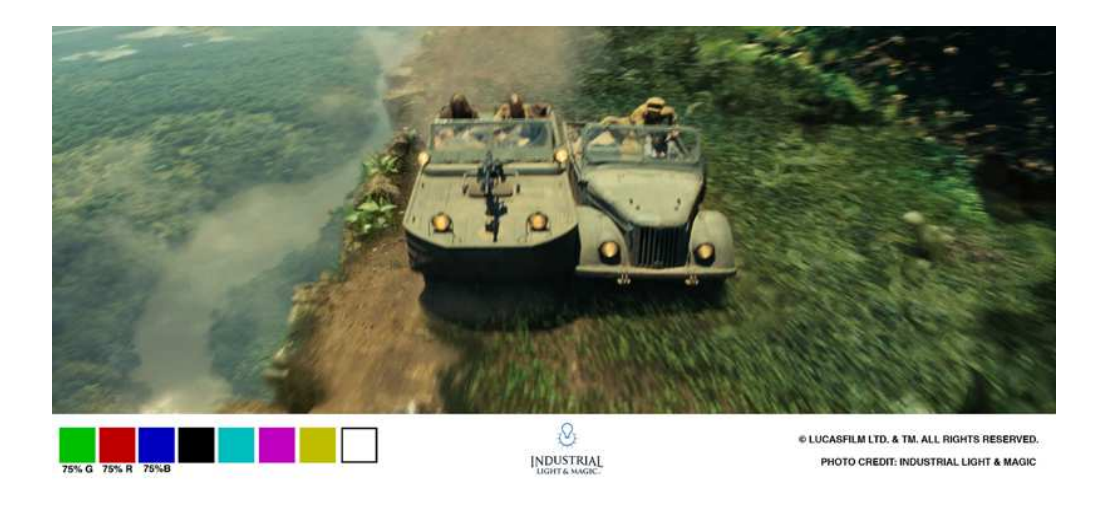

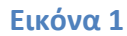

#### "**Indiana Jones and the Kingdom of the Crystal Skull** "

H ILM χρησιµοποίησε για άλλη µια φορά το Vue µε σκοπό να υλοποίησει αλλά και αν εµπλουτίσει σκηνές της ταινίας Indiana Jones and the Kingdom of Crystal Skull της Paramunt Pictures αυτή τη φορά. Η αναπαράσταση του δάσους του Αµαζονίου λόγω της ιδιαιτερότητας της µορφολογίας του δεν ήταν δυνατή για κάθε σκηνή, αλλά κυρίως για τις σκηνές δράσης κατά τις οποίες το vue χρησιµοποιήθηκε κατά κόρων. Ο Yanick Dusseault ως βασικός υπεύθυνος στα computer generated γραφικά για την εν λόγω ταινία, δήλωσε σχετικά :

«Έκανα κάποια έρευνα και ζήτησα γύρω να δω τι είχε γίνει νωρίτερα προκειµένου να καλυφθούν οι σκηνές που έπρεπε να κάνουµε για αυτή την παραγωγή. Για µια στιγµή αυτή η διαδικασία φάνηκε αποθαρρυντική. Έπρεπε να δηµιουργήσω αυτήν την πολύ, πολύ µεγάλη υψηλή άποψη του δάσους του Αµαζόνιου. Έτσι εξέτασα τις φωτογραφίες της κάτοψης του δάσους µα ελάχιστες εναέριες φωτογραφίες ήταν αρκετά παραστατικές. Ολόκληρη η ακολουθία απαίτησε πολλές σκηνές και τότε ήταν που στράφηκα στο VUE. «

 «Σχεδιάσαµε και καθορίσαµε ολόκληρη την κάλυψη των φωτογραφικών µηχανών σε ολόκληρη την σκηνή στην οποία ο Indiana Jones καταδιώκεται στην άκρη ενός γκρεµού οδικώς. ∆ηµιουργήσαµε έπειτα µια πρόσθετη φωτογραφική µηχανή για να καλύψουµε αυτό µε µια πολύ ευρύτερη γωνία και έναν µεγάλο λόγο διάστασης. Κάνοντας render ένα frame την φορά. Χρησιµοποιήσαµε τεράστια ανάλυσης renderers έτσι ώστε µπορεί να καλυφθεί ολόκληρη η σκηνή µας. Οι εικόνες ήταν 4000-5000 pixels. Χρησιµοποιήσαµε µόνο 5 µηχανές και διάρκεσε συνήθως 24 ώρες ανά εικόνα. Αυτό ήταν ένα στοίχηµα – ελπίζοντας ότι όλα αυτά που δηµιουργήσαµε γινόταν render σωστά χωρίς να έχουµε ξεχάσει κάτι το οποίο θα διαµόρφωνε αρνητικά το τελικό αποτέλεσµα, το οποίο τελικά το κερδίσαµε«

#### (http://www.e-onsoftware.com/showcase/spotlights/?page=indiana)

Εκτός από τις άνωθεν εταιρίες άλλοι γνωστοί οργανισµοί και οµάδες οι οποίες χρησιµοποιούν ή έχουν χρησιµοποιήσει το vue είναι οι :

- **Blue Sky Studios**
- Digital Domain
- Dreamworks Animation
- Industrial Light and Magic
- Sony Pictures
- Warner Bros
- Weta Digital

#### **3.3 Το περιβάλλον εργασίας του Vue**

Με τη πρώτη µάτια το γραφικό περιβάλλον του προγράµµατος µοιάζει χαοτικό αποτελούµενο από πολλά κουµπιά. Η αλήθεια δεν είναι αυτή. Είναι ένα µέτριας δυσκολίας ως προς την εκµάθηση πρόγραµµα µε πολλές δυνατότητες ως προς την αναπαράσταση εικονικών περιβαλλόντων. Όπως όµως αναφέρθηκε και παραπάνω είναι ένα ολοκληρωµένο πρόγραµµα το οποίο µπορεί κάλλιστα να γίνει αντικείµενο εκµάθησης από ένα απλό χρήστη ο οποίος θέλει να δώσει αληθοφάνεια στη δηµιουργία του αλλά και από µεγάλα studio και εταιρίες για την παραγωγή τελευταίας τεχνολογίας ταινιών. Παρότι κάποιος µπορεί να ξενιστεί αρχικά, αν έχει έστω και µικρή εµπειρία από άλλα προγράµµατα δηµιουργίας γραφικών υπολογιστή µπορεί να εξοικειωθεί σχετικά εύκολα µε το περιβάλλον του προγράµµατος ( Εικόνα 1) .

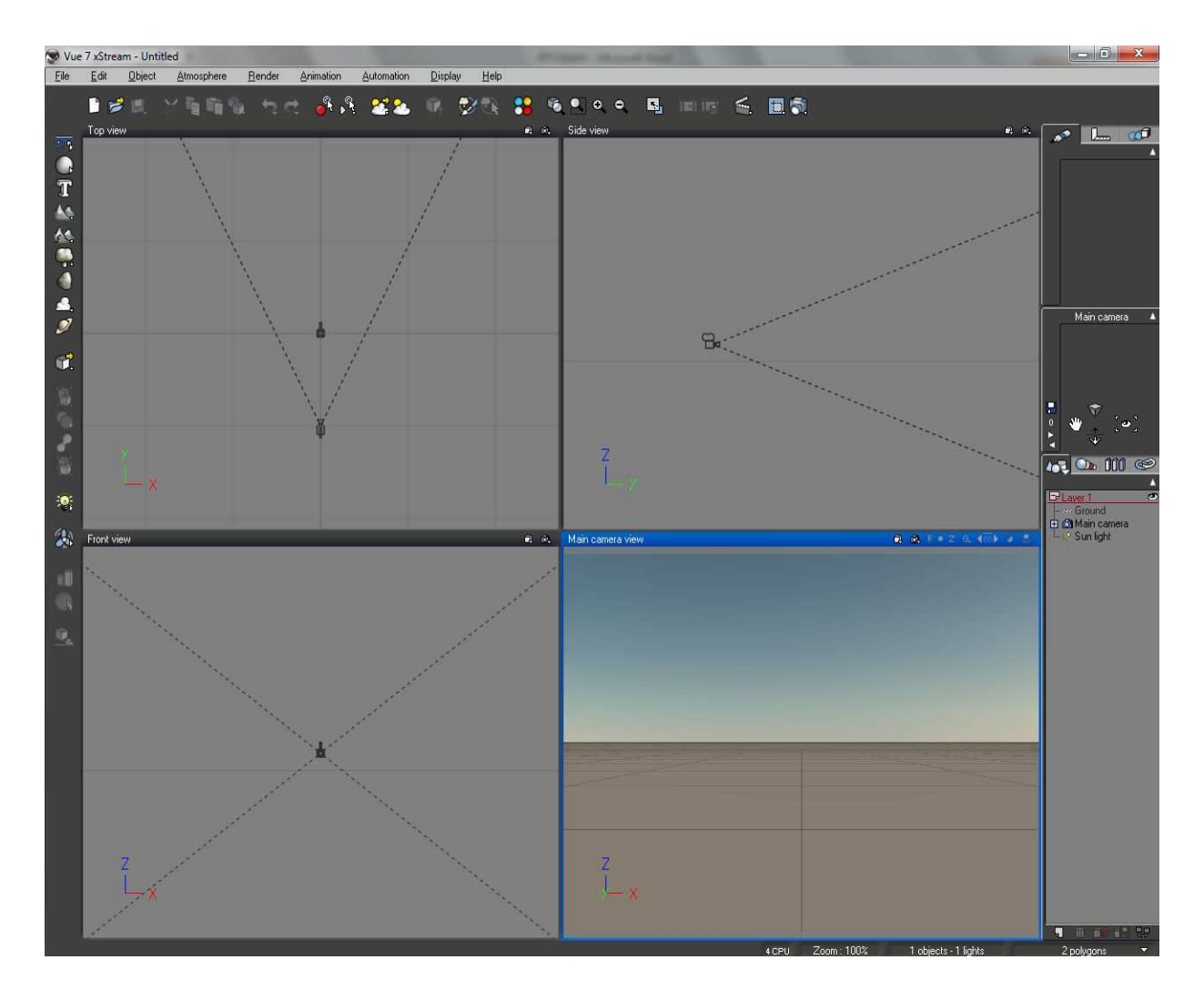

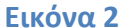

Τα βασικά εργαλεία και χαρακτηριστικά του προγράµµατος είναι η βασική γραµµή menu επιλογών, η βασική γραµµή εργαλείων στα αριστερά καθώς και η µπάρα επιλογών που ουσιαστικά αποτελεί µια συντόµευση των κυριότερων επιλογών του menu επιλογών. Στην δεξιά πλευρά υπάρχει αντίστοιχα µια εργαλειοθήκη χωρισµένη σε δυο σκέλη. Στο άνωθεν κοµµάτι της υπάρχει η εργαλειοθήκη για τα αντικείµενα (materials) τα οποία θα εξηγήσουµε αργότερα πως λειτουργούν. Στο κάτωθεν κοµµάτι της υπάρχει ένα preview αυτού που θα δούµε εάν κάνουµε render το project μας, ενώ κάτω από αυτό υπάρχει η λίστα με τα αντικείμενα τα οποία έχουμε προσθέσει καθώς και η κάµερα ή οι κάµερες τις οποίες έχουµε χρησιµοποιήσει για να αναπαραστήσουµε τις οπτικές γωνίες που επιλέχθηκαν.

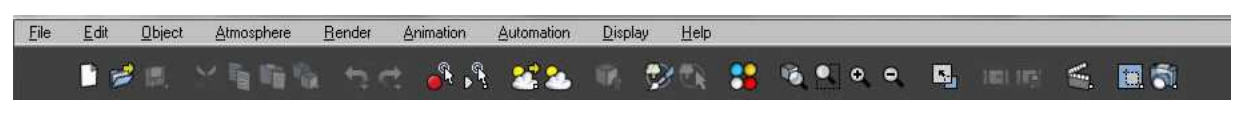

#### **Εικόνα 3**

Στην εικόνα 2, βλέπουµε τη βασική γραµµή menu επιλογών µε την µπάρα επιλογών της η οποία περιλαµβάνει κάποια από τα κυριότερα στοιχεία του menu επιλογών. Αυτά κατά σειρά είναι

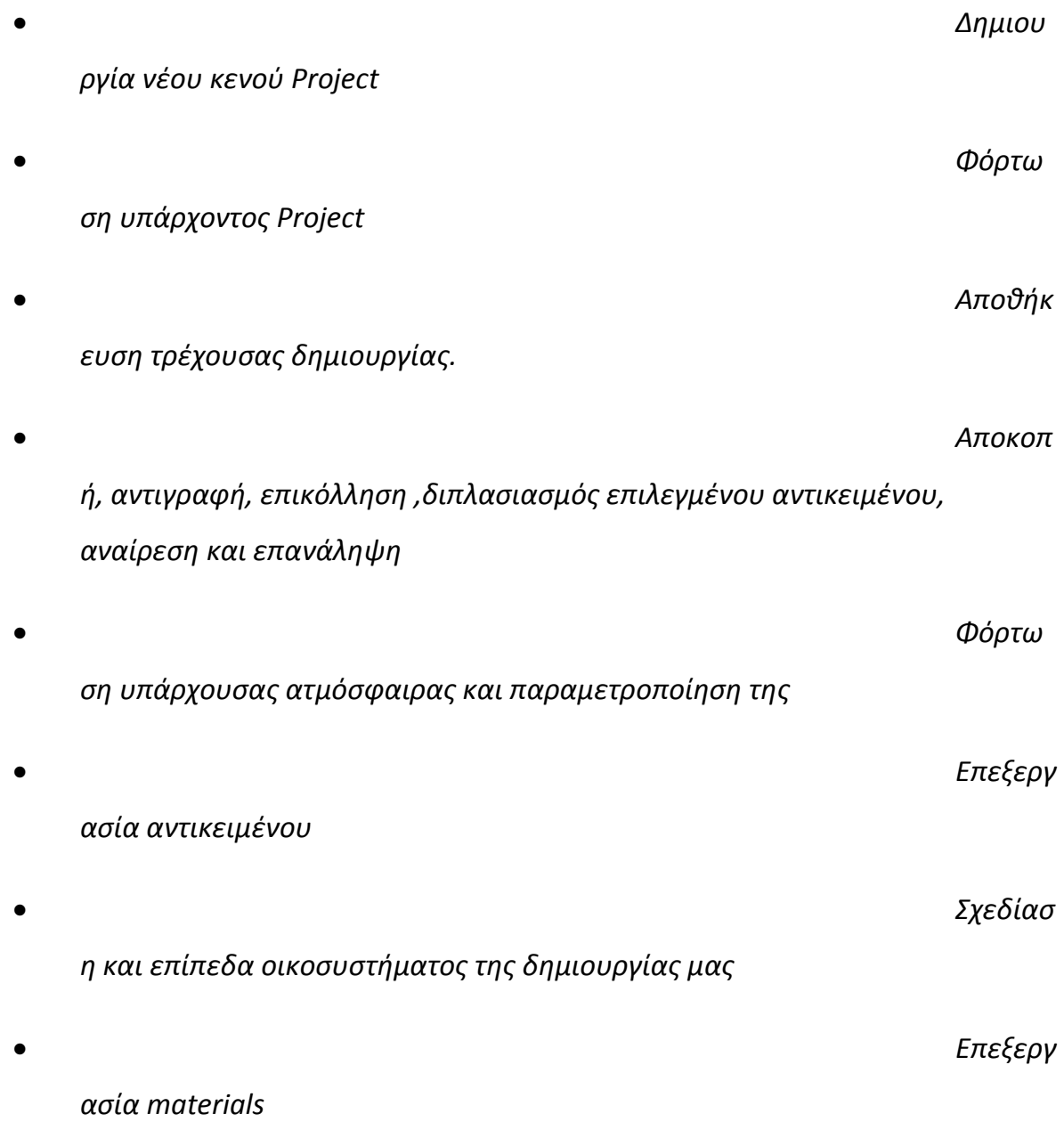

• *Εργαλεί α zoom*  • *Βοηθητ ικός ενσωματωμένος οδηγός για δημιουργία και κίνηση κάμερας στο project*  • *Διάφορ ες επιλογές και παραμετροποιήσεις για το render μας*  Στα αριστερά µας όπως αναφέρθηκε συναντάµε την βασική γραµµή εργαλείων του Vue. Τα εργαλεία αυτά µε βάση τη σειρά µε την οποία είναι τοποθετηµένα είναι : • *Water tool* , το οποίο προσθέτει ένα επίπεδο νερού • *Sphere tool* , το οποίο προσθέτει μια σφαίρα μεταβαλλόμενου μεγέθους • *Text tool*, το κλασσικό και γνωστό εργαλείο για δημιουργία κειμένου • S*tandar d* και *procedural terrain tools*, τα οποία προσθέτουν έτοιμα layers ή δημιουργούν εύκολα και γρήγορα τα δικά μας • *Plant tool* , όπως και με τα εργαλεία για το έδαφος έτσι τα εργαλεία για την πανίδα μπορούν είτε να προστεθούν κάποια έτοιμα ή να δημιουργήσουμε τα δικά μας • *Cloud* 

*tool,* αντίστοιχο εργαλείο για ανάπτυξη νεφώσεων στο *project*

*tool ,* εργαλείο προσθήκης αντικειμένων από τις υπάρχουσες βιβλιοθήκες του προγράμματος . Εδώ αξίζει να σταθούμε λίγο και να αναφέρουμε ότι υπάρχουν αρκετά αντικείμενα τα οποία προγράμματα παρεμφερή με το *Vue* όπως το *3d studio max* τα οποία μπορούν να προστεθούν εύκολα και γρήγορα. Η ίδια η κατασκευάστρια

εταιρία προσφέρει μερικά από αυτά στις έτοιμες βιβλιοθήκες του προγράμματος πάντα με το κατάλληλο αντίτιμο φυσικά.

 $\bullet$   $\mathsf{T}\alpha$ επόμενα 4 εικονίδια αποτελούν δυνατότητα παραμετροποίησης του αντικειμένου ( *grouping και un-grouping* για παράδειγμα)

• Ακολου θούν δυο πολύ σημαντικά αντικείμενα. Ένα αφορά προσθήκη «ήλιων» η απλά πηγών φωτός ενώ το άλλο έχει να κάνει με τον αέρα, δηλαδή τη φορά του την δύναμη του κλπ.

• Τέλος υπάρχει το εικονίδιο *drop object*. Πολύ χρήσιμο όταν προσθέτουμε αντικείμενα αφότου έχουμε τοποθετήσει τη βάση πάνω στην οποία «ζει» η δημιουργία μας. Με αυτό το *smart tool* το αντικείμενο μας έρχεται να «πέσει» ακριβώς πάνω στην επιφάνεια χωρίς να παρατηρούμε φαινόμενα κενού τα οποία κάθε άλλο παρά προσθέτουν ρεαλισμό στο *project*

#### **Εικόνα 4**

Στο δεξί άκρο υπάρχει η µπάρα η οποία περιλαµβάνει :

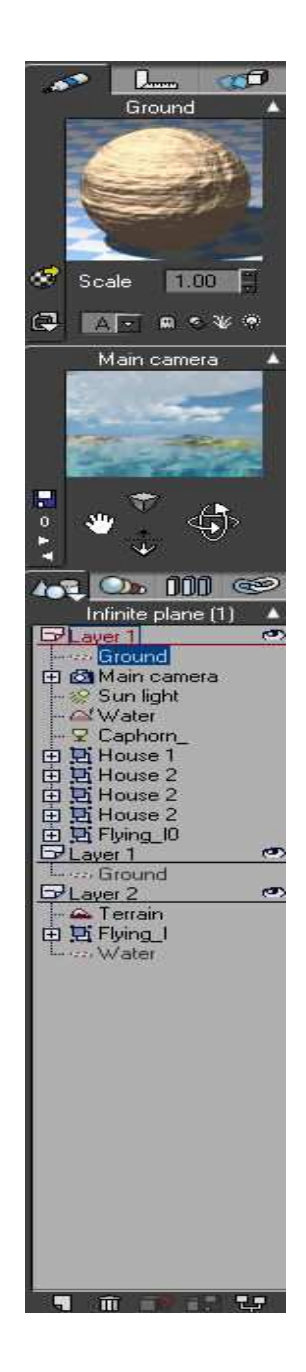

•Προεπισκόπηση του *material* που έχουμε επιλέξει για το αντικείμενο μας με επιλογές παραμετροποίησης του

•Προεπισκόπηση της *main camera* η οποία ουσιαστικά είναι ια μικρογραφία του τι θα παρουσιαστεί στην οθόνη μας μετά το *rendering*

•Λίστα με τα αντικείμενα τα όποια έχουν προστεθεί στο *project* ,τα οποία αποτελούν ουσιαστικά μια συντόμευση των αντικειμένων που βρίσκονται στη κεντρική κάμερα. Έτσι είναι ευκολότερα επεξεργάσιμα από το να τα ψάχναμε στην κεντρική οθόνη του προγράμματος μέσα στο ευρύτερο σύνολο από πολύγωνα τα οποία αποτελούν τη δημιουργία.

• Γρήγορες επιλογές διαγραφής και δημιουργίας γκρουπ των αντικειμένων

#### **Εικόνα 5**

Στην κεντρική µέρος του προγράµµατος διακρίνουµε τέσσερις µικρότερες η οποίες αποτελούν προβολή διαφορετικών οπτικών γωνιών της ίδιας εικόνας. Πιο συγκεκριµένα αυτές είναι (εικόνα 5) :

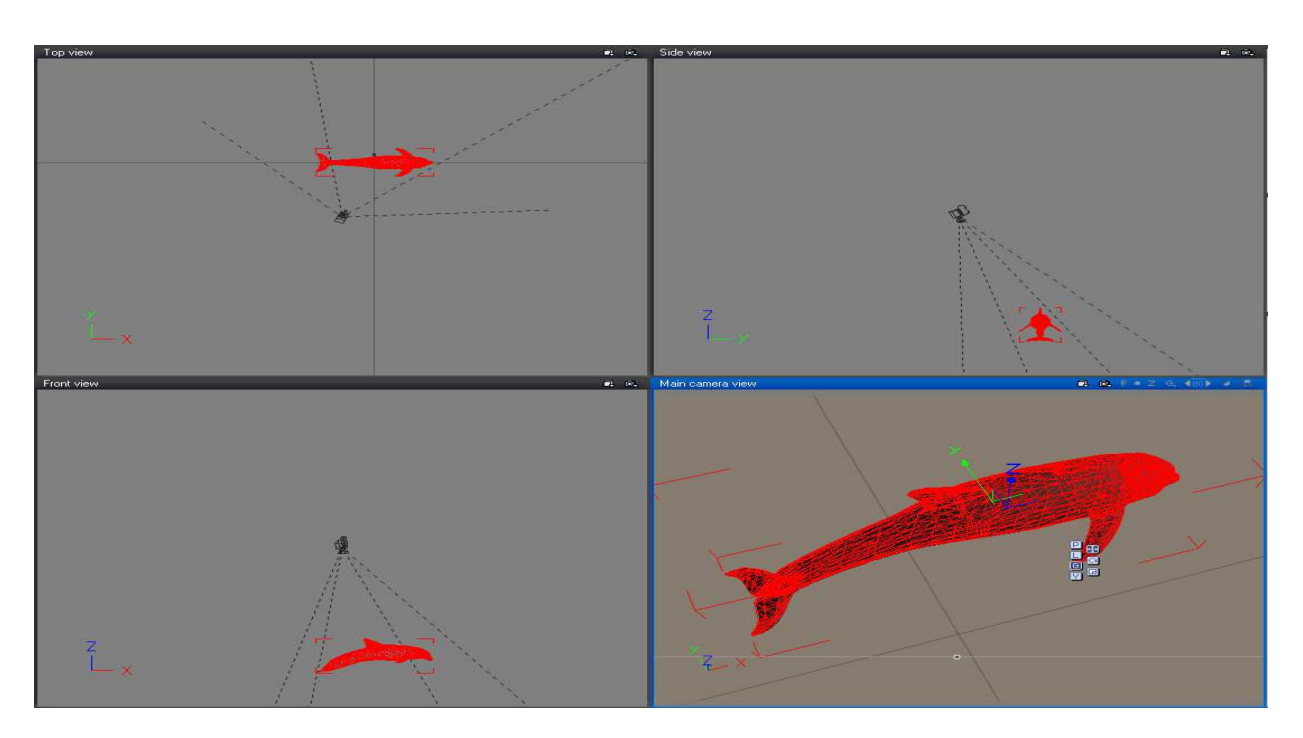

**Εικόνα 6** 

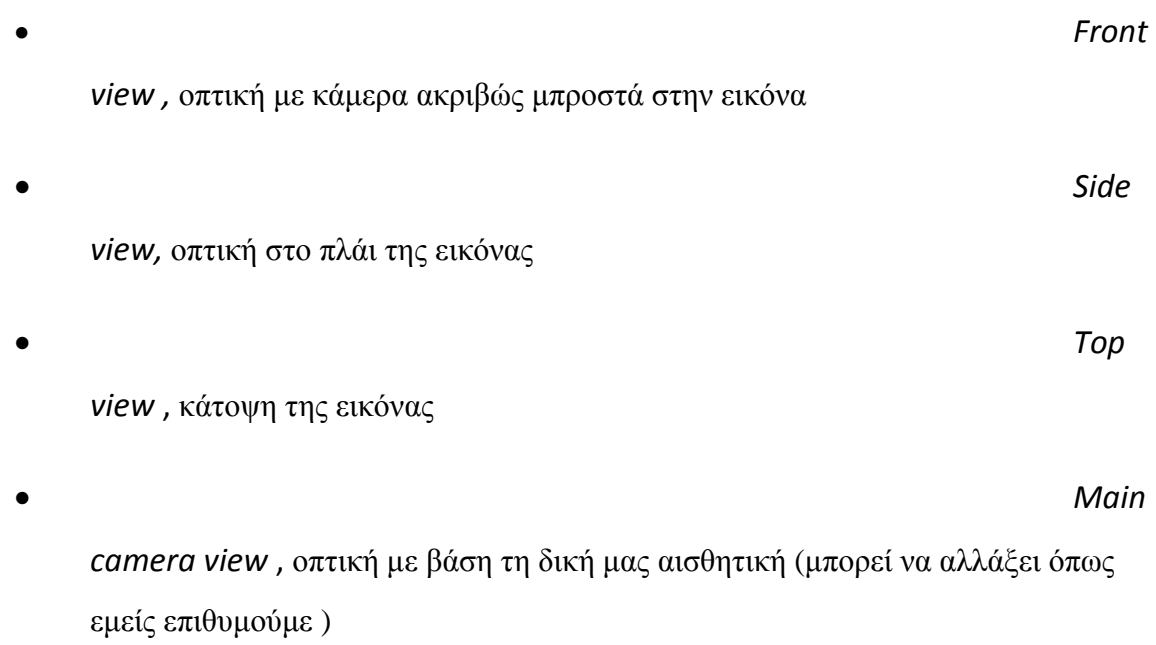

Στο κάτω κοµµάτι (εικόνα 6), υπάρχει η γνωστή timeline η οποία δουλεύει όπως σε όλα τα προγράµµατα του είδους προσθέτοντας key frames στα σηµεία στα οποία επιθυµούµε κάποια αντικείµενα συµπεριφερθούν µε συγκεκριµένο τρόπο για ένα συγκεκριµένο χρονικό διάστηµα.

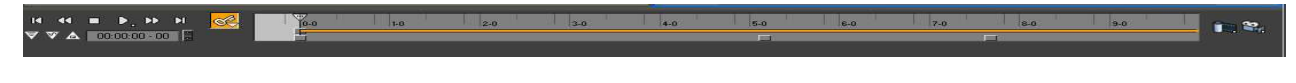

#### **Εικόνα 7**

Αποτελεί βασικό εργαλείο σε περιπτώσεις στις οποίες επιθυµούµε να δοθεί ξεχωριστή κίνηση σε ορισµένα αντικείµενα σε σχέση µε το υπόλοιπο animation. Οι αλλαγές στο animation που επιλέχθηκαν είχαν να κάνουν µόνο µε την κίνηση του νερού σε σχέση µε την αλλαγή της φοράς του αέρα. Αυτό έγινε πράξη µέσω των εργαλείων του προγράµµατος, τα οποία διαθέτουν αυτές τις επιλογές από µόνα τους, χωρίς να χρειάζεται να επέµβει ο χρήστης σε κάθε καρέ, κάτι το οποίο κάποιο άλλο πρόγραµµα θα έκανε εφικτό µόνο µέσω της µπάρας του timeline.

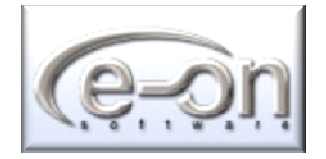

ΤΕΙ Κρήτης Σχολή Τεχνολογικών Εφαρμογών **ΤΕΙ Κρήτης** Σχολή Τεχνολογικών Εφαρμογών Τμήμα :Εφαρμοσμένη Πληροφορικής και πολυμέσων ΤΕΙ Κρήτης Σχολή Τεχνολογικών Εφαρμογών Τμήμα :Εφαρμοσμένη Πληροφορικής και πολυμέσων ΤΕΙ Κρήτης Σχολή Τεχνολογικών Εφαρμογών Τμήμα :Εφαρμοσμένη Πληροφορικής και πολυμέσων ΤΕΙ Κρήτης Σχολή Τεχνολογικών Εφαρμογών Τμήμα :Εφαρμοσμένη Πληροφορικής και πολυμέσων ΤΕΙ Κρήτης Σχολή Τεχνολογικών Εφαρμογών Τμήμα :Εφαρμοσμένη Πληροφορικής και πολυμέσων ΤΕΙ Κρήτης Σχολή Τεχνολογικών Εφαρμογών Τμήμα :Εφαρμοσμένη Πληροφορικής και πολυμέσων ΤΕΙ Κρήτης Σχολή Τεχνολογικών Εφαρμογών Τμήμα :Εφαρμοσμένη Πληροφορικής και πολυμέσων ΤΕΙ Κρήτης Σχολή Τεχνολογικών Εφαρμογών ΤΕΙ Κρήτης Σχολή Τεχνολογικών Εφαρμογών Τμήμα :Εφαρμοσμένη Πληροφορικής και πολυμέσων Τμήμα :Εφαρμοσμένη Πληροφορικής και πολυμέσων

#### **ΚΕΦΑΛΑΙΟ 4**

#### *Στα άδυτα του προγράμματος*

#### **4.1. WATER PLANE**

Η αναπαράσταση των υδάτινων περιβαλλόντων και της θάλασσας που εµφανίζεται, επιτεύχθηκε µε ένα από τα ενσωµατωµένα εργαλεία του Vue, το οποίο προσφέρει πολλαπλές επιλογές παραµετροποίησης της µορφής και της εµφάνισης του νερού. Αυτό είναι το water plane tool το οποίο θα αναλυθεί παρακάτω ώστε να δοθεί στον αναγνώστη µια εικόνα για το τι µπορεί να πετύχει µε αυτό και σε τι βαθµό θα µπορέσει να υλοποιήσει τη φαντασία και την σκέψη του.

#### **4.1.1. Εισαγωγή στο Water Plane**

Η δηµιουργία νερού αποτέλεσε πρόβληµα κατά την υλοποίηση της πτυχιακής . Τα γραφικά για την αναπαράσταση του νερού στα γραφικά υπολογιστών είναι ένα σηµαντικό ερευνητικό θέµα για πολύ καιρό. Ρεαλιστικά η αναπαράσταση έχει αποδειχθεί πολύ δύσκολη, λόγω της έµφυτης πολυπλοκότητας της κίνησης του στη φύση. Οι περισσότερες Φώτο ρεαλιστικές λύσεις χρησιµοποιούν µια µορφή ανίχνευσης ακτινών και σύνθετων διαφορικών εξισώσεων για να προσεγγίσουν την οπτική δυναµική συµπεριφοράς και κινήσεων ενός σώµατος νερού. ∆υστυχώς, τέτοιες φυσικά ακριβείς προσεγγίσεις παίρνουν συχνά πολλές ώρες render ανά frame. Με την πρόοδο του προγραµµατισµού τρισδιάστατου υλικού, στις εφαρµογές λογισµικού όπως τα τηλεοπτικά παιχνίδια πρέπει να γίνουν παραµετροποιήσεις στην ποιότητα σε σχέση µε την απόδοση. Πολλές οπτικές ιδιότητες του ύδατος µπορούν να προσεγγιστούν από τις αποδοτικές τεχνικές που, ακόµα κι αν όχι φυσικά σωστές, φαίνονται πειστικές στο ανθρώπινο µάτι.

#### **4.1.2. Αναπαράσταση Υδάτων**

Όπως τα περισσότερα εφέ των φαινοµένων της φύσης, η προσοµοίωση ύδατος είναι ένας συνδυασµός δύο ευδιάκριτων βηµάτων. Το physical generation βήµα, αποκαλούµενο συχνά πρότυπο κυµάτων, µιµείται την κίνηση ενός σώµατος νερού υπό την επήρεια πολλών διαφορετικών εσωτερικών και εξωτερικών δυνάµεων. Το πρότυπο κυµάτων είναι αυτό το οποίο κάνει πρακτικά το νερό να κινηθεί, να µεταµορφωθεί, και να αλληλεπιδράσει µε το περιβάλλον του. Η ρεαλιστικότερη προσέγγιση για το πώς γίνεται αυτό είναι η µίµηση της κίνησης ενός πραγµατικού σώµατος νερού µε την επίλυση των διαφορικών εξισώσεων, να προσεγγίσουν τους φυσικούς νόµους της υδροστατικής και της υδροδυναµικής, και την προσφορά της πλήρους αλληλεπίδρασης µεταξύ του φορέα και του ύδατος.

Το δεύτερο βήµα είναι η απεικόνιση, που παίρνει τα στοιχεία του νερού που υπολογίζονται από το πρότυπο κυµάτων, και τα Φώτο- αποδίδει µπροστά στην οθόνη. Για τον υψηλό ρεαλισµό, οι φυσικοί νόµοι πρέπει να ληφθούν υπόψη πάλι. Μια επιφάνεια νερού εκθέτει τις σύνθετες αλληλεπιδράσεις µε το φως από το περιβάλλον. Αντίθετα από το πρότυπο κυµάτων, που µπορεί να υπολογιστεί στην CPU, η οπτική προσοµοίωση της επιφάνειας νερού απαιτεί συχνά τους σύνθετους όρους για να αξιολογηθεί ανά εικονοστοιχίο ( pixel) .

Αυτή είναι η διαδικασία η οποία ακολουθείται σε µεγάλες παραγωγές του κινηµατογράφου η οποίες απαιτούν µεγαλύτερη ακρίβεια στη κίνηση και στην οπτική του νερού. Στο εν λόγω project ακολουθήθηκε µια πιο απλή αναπαράσταση του νερού βασισµένη κυρίως στην αλλαγή της φοράς του αέρα. Έτσι λοιπόν οι κυµατισµοί είναι συνδεδεµένοι µε τον αέρα µε βοήθεια ορισµένων επιλογών του vue για αυτό το σκοπό. Θα µπορούσε κάλλιστα να τεθεί η φορά των κυµάτων στην κατεύθυνση της κάµερας η στην κατεύθυνση της κίνησης του ήλιου, κάτι το οποίο φυσικά δε θα ήταν ρεαλιστικό.

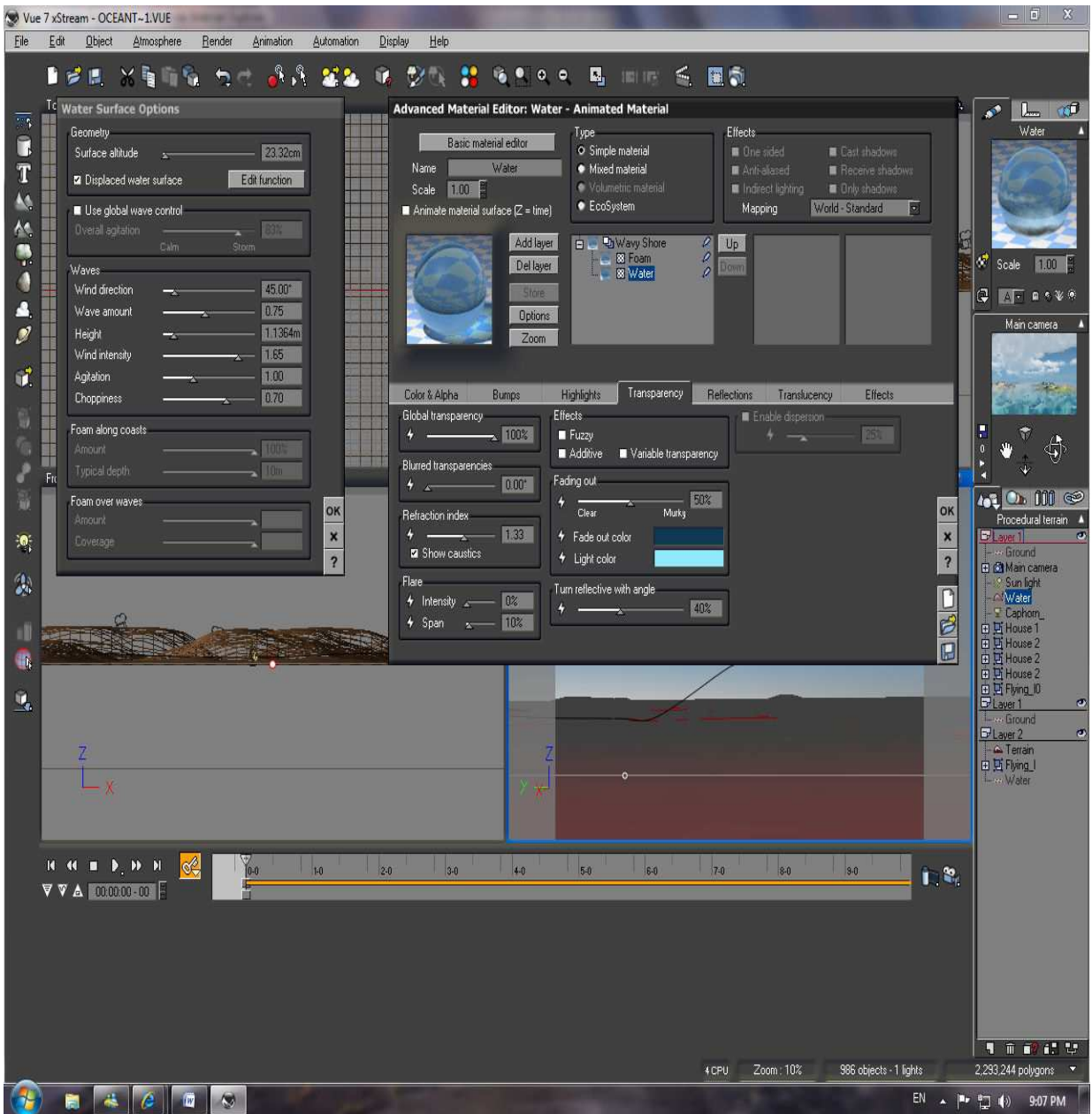

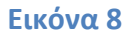

Οµολογουµένως το πιο εντυπωσιακό από όλα τα εργαλεία στο vue ήταν οι επιλογές παραµετροποίησης για τα water planes τα οποία διαθέτει. Σε αντίθεση µε άλλα προγράµµατα του είδους που ουσιαστικά ο 3d designer είναι υποχρεωµένος να σχεδιάσει και τη παραµικρή λεπτοµέρεια (πολύγωνο) του νερού, το vue διαθέτει εργαλεία για οτιδήποτε θα µπορούσε να ζητήσει και ο πιο απαιτητικός χρήστης.
Απαριθµώντας τις πιο σηµαντικές επιλογές που διαθέτει διαπιστώνεται ότι µε το vue µπορεί να καθοριστεί :

 $\bullet$  The set of  $\bullet$  Thus  $\bullet$  Thus  $\bullet$ 

τοποθέτηση του water plane στο κόσµο που δηµιουργήθηκε. ∆ηλαδή µέχρι τι ύψος είναι αποδεκτό να επηρεάζεται το υπόλοιπο οικοσύστηµα. Στο project ελαττώθηκε αυτή η επιλογή όσο το δυνατόν ώστε να µειωθεί και ο αριθµός των πολυγώνων και να αυξηθεί ο χρόνος της Φώτο-απόδοσης χωρίς να υπάρξει µεγάλη επιρροή στην ρεαλιστικότατα

• Τη φορά των κυµάτων µε βάση τη γωνία που τα χτυπάει ο αέρας. Το ποσοστό των κυµάτων στο σύνολο του water plane. Επιλέχθηκε φουρτουνιασµένη θάλασσα θέτοντας στο 50% τα κύµατα.

• Το ύψος που µπορεί να φτάσει ένα κύµα, το ποσό της αναταραχής, την ταχύτητα του κύµατος και το πόσο κοντά θα βρίσκονται τα κύµατα. Εδώ επιλέχθηκαν οι default επιλογές του προγράµµατος.

• To a set of the set of the set of the set of the set of the set of the set of the set of the set of the set of the set of the set of the set of the set of the set of the set of the set of the set of the set of the set of ποσοστό των αφρών των κυµάτων όταν αυτά χτυπάνε τις ακτές καθώς και σε τι βάθος ο παφλασµός των κυµάτων θα φτάνει στην ακτή. Ένα πολύ χρήσιµο εργαλείο όταν αναπαριστούνται φυσικά φαινόµενα καταστροφών (πχ tsunami )

 $\bullet$  To πόσο αφρισµένα θα είναι τα κύµατα και σε τι ποσοστό οι αφροί θα καλύπτουν το σύνολο του κύµατος

#### **4.1.3. Προσθήκη material στο νερό**

Όπως σε όλα τα αντικείµενα έτσι και στο νερό µπορούν να προστεθούν τα κατάλληλα material τα οποία θα του προσδώσουν την υφή και τη µορφή την οποία επιθυµείται να έχει το νερό στο project. Επί παραδείγµατι ,διαφορετικό χρώµα θα έχει το νερό σε ένα λιµάνι, διαφορετικό χρώµα θα έχει το νερό σε µια συννεφιασµένη µέρα και διαφορετικό σε µια ηλιόλουστη. Μέσω του advanced material editor πέραν από το χρώµα ,µπορούν επίσης να παραµετροποιηθούν η φωτεινότητα ,οι αντανακλάσεις, οι σκιάσεις κλπ.

#### **4.2. Terrain plane**

Όπως και µε την αναπαράσταση του νερού έτσι και µε την αναπαράσταση του εδάφους το vue δίνει αµέτρητες επιλογές ως προς την παραµετροποίηση για τη µορφολογία και τον τύπο του εδάφους που επιθυµείται στο project . Εδώ η e-on software έχει µεριµνήσει να προµηθεύσει την εφαρµογή µε ένα editor ,του terrain editor ακόµα πιο πλούσιου σε επιλογές σε σχέση µε τον αντίστοιχο του νερού. Μια πληθώρα επιλογών έρχεται να συµπληρώσει την πλήρη ελευθερία δηµιουργίας µιας έκτασης, µε σκοπό να δηµιουργηθούν terrains όπως ακριβώς επιθυµεί ο χρήστης του προγράµµατος. Η ύπαρξη default επιλογών για συγκεκριµένους τύπους εδάφους δίνει τη δυνατότητα στο χρήστη να εµπλουτίσει τη δηµιουργία του µε περισσότερους από ένα τύπο µε σκοπό την δηµιουργία πολυµορφίας και ποικιλίας. Πέρα από τον editor υπάρχουν εργαλεία προσθήκης οικοσυστήµατος τα οποία µπορούν να χρησιµοποιηθούν για εµπλουτισµό βιοποικιλίας και πανίδας, τα οποία επίσης προσφέρουν µια τεράστια γκάµα επιλογών στον χρήστη.

### **4.2.1. Γενικά για τον terrain editor**

Μέσω του terrain editor µπορούν να προστεθούν κορυφές ,βουνά, χαράδρες και άλλα φυσικά χαρακτηριστικά .Επίσης ο χρήστης µπορεί να αλλάξει τη µορφολογία του εδάφους σε αµµώδες βάζοντας αµµόλοφους, σε παγετώνες προσθέτοντας παγόβουνα, η σε σεληνιακό τοπίο προσθέτοντας κρατήρες . (Εικόνα 8)

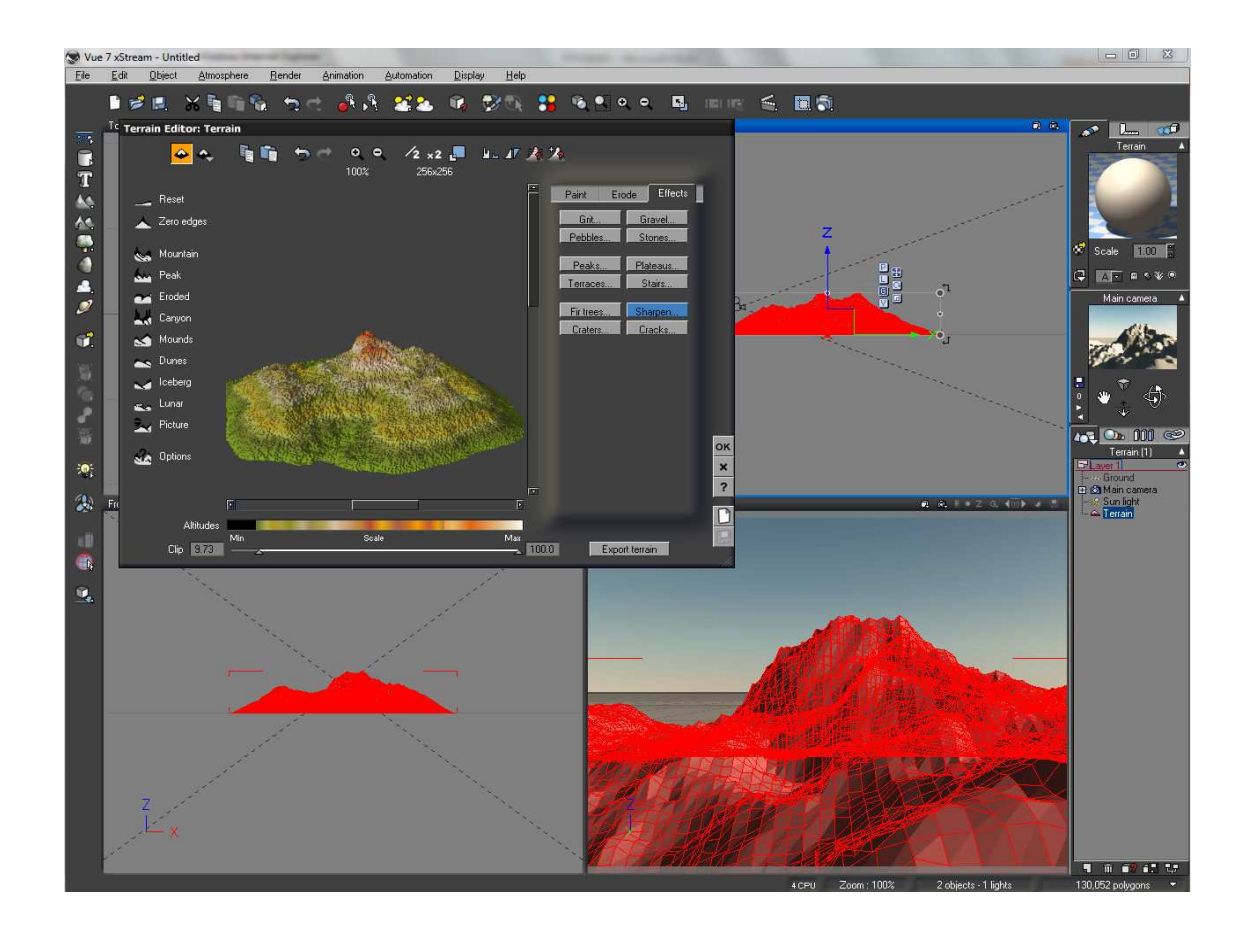

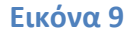

Εν προκειµένω επιλέχθηκε ένα πιο συνηθισµένο για νησιά terrain το οποίο µορφοποιήθηκε κατάλληλα, µε την αµµουδιά γύρω από το νησί ,αν και σε ορισµένα σηµεία επιλέχτηκαν απότοµα βράχια. Καθώς η κάµερα κινείται προς το εσωτερικό το έδαφος άρχισε να γίνεται πιο οµαλό µε την πανίδα να αναπτύσσεται περεταίρω, ενώ σε ορισµένα σηµεία προστέθηκαν λόφοι αλλά και βουνά στα οποία δόθηκε µια διαφορετική υφή και όψη σε σχέση µε την αµµουδιά και τους λόφους. Ένα άλλο σηµείο το οποίο έκανε το εσωτερικό να διαφέρει είναι η προσθήκη οικοσυστήµατος.

#### **4.2.2. Ecosystem – Οικοσύστημα**

Ένα οικοσύστηµα είναι µια κοινότητα φυτών, ζώων και των µικρότερων οργανισµών που ζουν, τρέφονται και αλληλεπιδρούν στην ίδια περιοχή ή το περιβάλλον.

Το vue διαθέτει ένα αποκλειστικό εργαλείο για την προσθήκη οικοσυστηµάτων. Ο χρήστης µπορεί να διαλέξει από τι αντικείµενα θέλει να αποτελείται το οικοσύστηµα του, µε τι συχνότητα να εµφανίζεται το κάθε ένα από αυτά και σε ποια σηµεία να εµφανίζεται περισσότερο ή λιγότερο. (Εικόνα 9)

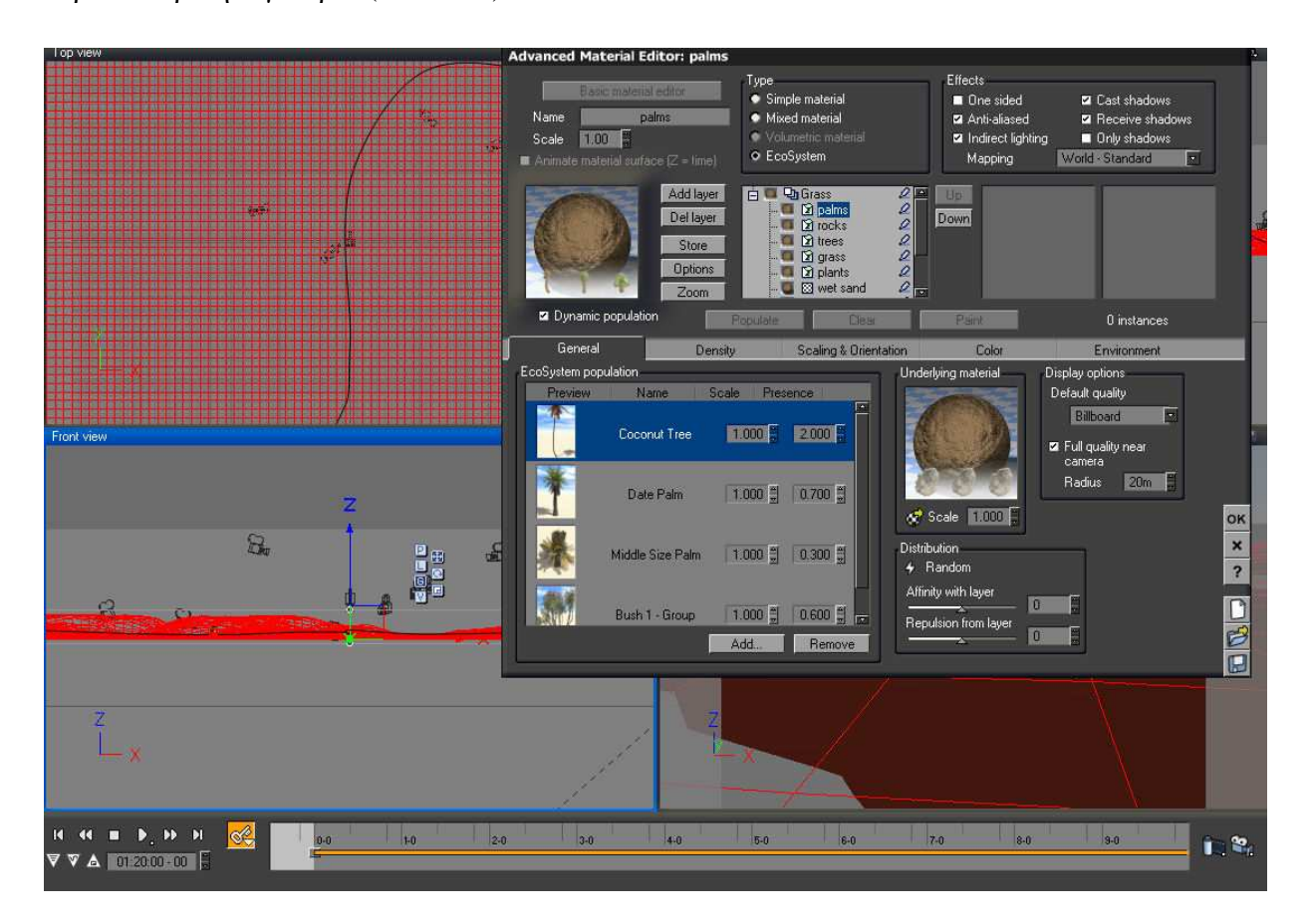

**Εικόνα 10** 

Στο αρχιπέλαγος που παρουσιάζεται επιλέχθηκαν 4 τύποι δένδρων για το οικοσύστηµα τα οποία είτε βρίσκονταν ήδη στις υπάρχουσες βιβλιοθήκες αντικειµένων του vue είτε προστέθηκαν από το 3d studio max . Αυτά είναι τα sonneratia, τα δένδρα καρύδας (coconut trees) , τα φοινικόδεντρα ( palm trees) , και τα φοινικόδεντρα µεσαίου τύπου. Επίσης επιλέχθηκε να χρησιµοποιηθεί ένας τύπος βράχων µιας και οι βραχώδεις περιοχές που δηµιουργήθηκαν στο εσωτερικό του νησιού εµφανίζονται αρκετά οµαλές και δεν υπήρχε κάποιος λόγος να αναιρεθεί την οµοιοµορφία. Όπως και µε τα δέντρα έτσι και µε τα φυτά εισήχθησαν κάποια έτοιµα ,πέντε τον αριθµό από τη βιβλιοθήκη του vue τα οποία σχεδιάστηκαν και επεξεργάστηκαν ως προς τη µορφή τους. Αξίζει να αναφερθεί ότι το micro – managing και εδώ είναι βαθύτατο. Κατά την τροποποίηση τις πανίδας εντοπίστηκαν επιλογές αξιοµνηµόνευτες όπως το λύγισµα των φύλων ανάλογα τη φορά του αέρα ή την αλλαγή του φλοιού της ρίζας του φυτού.

#### **4.3. Atmosphere editor**

Ένα άλλο εργαλείο που χρησιµοποιήθηκε για να αποδοθεί µια ρεαλιστικότερη εµφάνιση στην δηµιουργία είναι ο atmosphere editor ο οποίος περιλαµβάνει εργαλεία επεξεργασίας των νεφώσεων, της συµπεριφοράς του αέρα στο σύνολο του , τη συµπεριφορά του ήλιου ως προς το φωτισµό αλλά και πιο συγκεκριµένες όπως τη δηµιουργία οµίχλης

#### **4.3.1. Editor Νεφώσεων**

Για την δηµιουργία νεφώσεων επιλέχθηκε η χρήση δυο έτοιµων layers τα οποία εµφανίζονται στον ουρανό του αρχιπελάγους, ( Εικόνα 10 ). Οι επιλογές για τα σύννεφα άλλαξαν και προσαρµόστηκαν κατάλληλα ώστε να καλύπτουν τις ανάγκες και τα σχέδια που είχαν αρχικά εκπονηθεί. Πιο συγκεκριµένα αυξήθηκε η επιλογή για το ύψος (height) µεγαλώνοντας έτσι την απόσταση των νεφώσεων από τα νησιά ώστε να δώσουµε µια αίσθηση βάθους. Ακόµη µειώθηκε λίγο την επιλογή κάλυψη ( cover ) ώστε να ελαττωθεί ο χώρος που θα καταλαµβάνουν στον ουρανό και κατά συνέπεια τα πολύγωνα του όλου project . Το opacity τέθηκε στο 80% µιας και δεν επιλέχθηκε περιήγηση κοντά στα σύννεφα αλλά περισσότερο στην επιφάνεια του νερού. Θα ήταν χρήσιµο να µειωθεί το opacity σε περίπτωση που ο χρήστης επιθυµούσε να αναπαραστήσει κάποιο αεροπλάνο και ήθελε να υπάρχει µια αίσθηση οµίχλης γύρω από αυτό καθώς θα ταξίδευε µέσα από τα σύννεφα. Σε κάθε άλλη περίπτωση θα έµοιαζε το υποτιθέµενο αεροπλάνο να περνάει µέσα από βράχους λευκού χρώµατος. Οι επιλογές ambient

lighting, shadow density, feathers και sharpness αφέθησαν ως είχαν. Χρήσιμες φάνηκαν ακόμα οι επιλογές της ταχύτητας της κίνησης των σύννεφων, των οποίων όµως προτιµήθηκαν οι default τιµές τους.

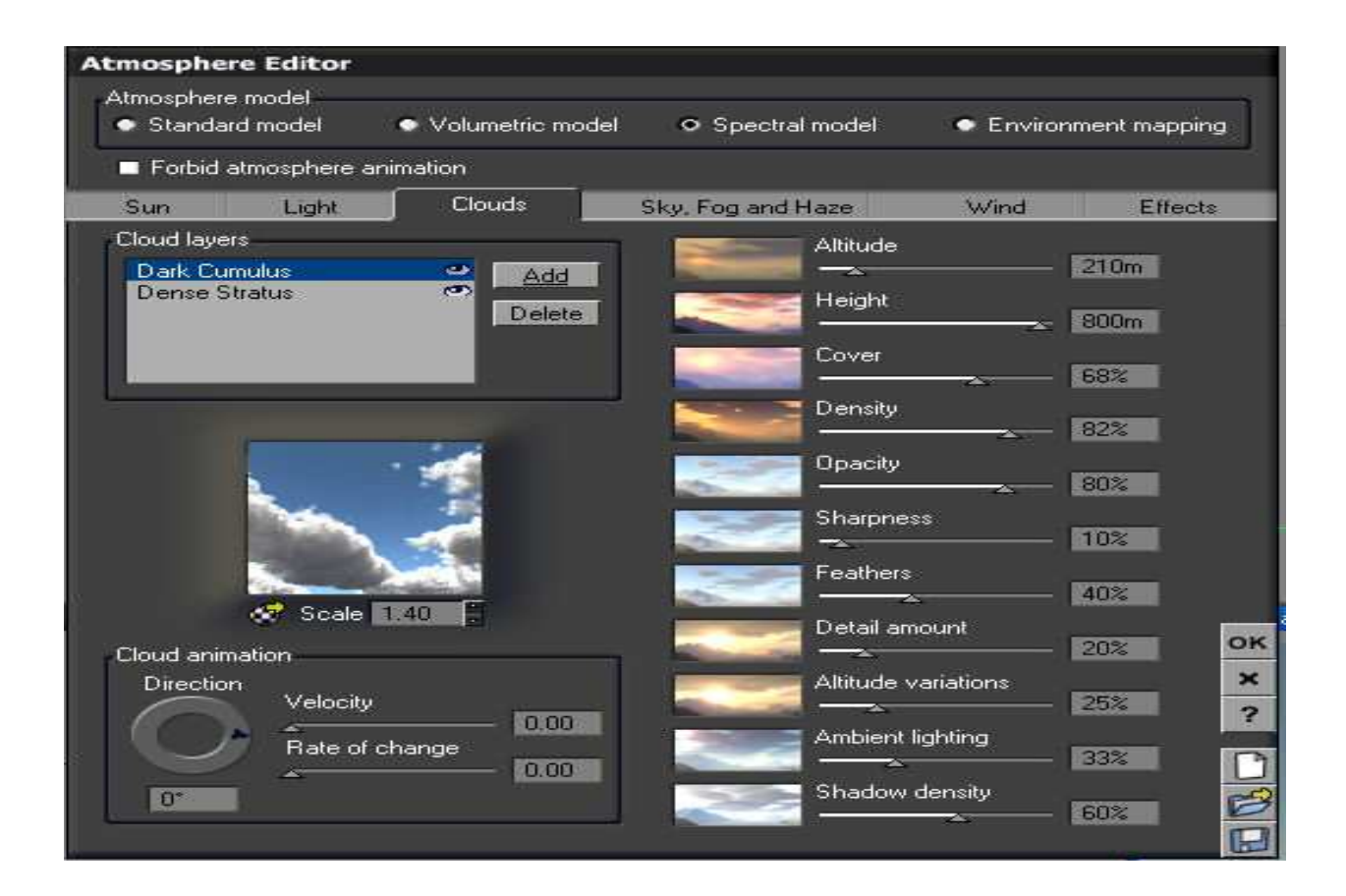

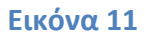

## **4.3.2. Editor Αέρα**

Μια σηµαντική ακόµα επιλογή του vue είναι η δυνατότητα προσθήκης εφέ λόγω του αέρα στο οικοσύστηµα. Μπορεί ο χρήστης να επιλέξει τη φορά, την ταχύτητα και τη συχνότητα µε την οποία τα φυτά και τα δέντρα θα αλληλεπιδρούν. Οι επιλογές ποικίλουν αλλά εδώ επιλέχθηκε µια νορµάλ συµπεριφορά καθότι δεν αναπαραστήσαµε κάποιο εξεζητηµένο καιρικό φαινόµενο (Εικόνα 11 ).

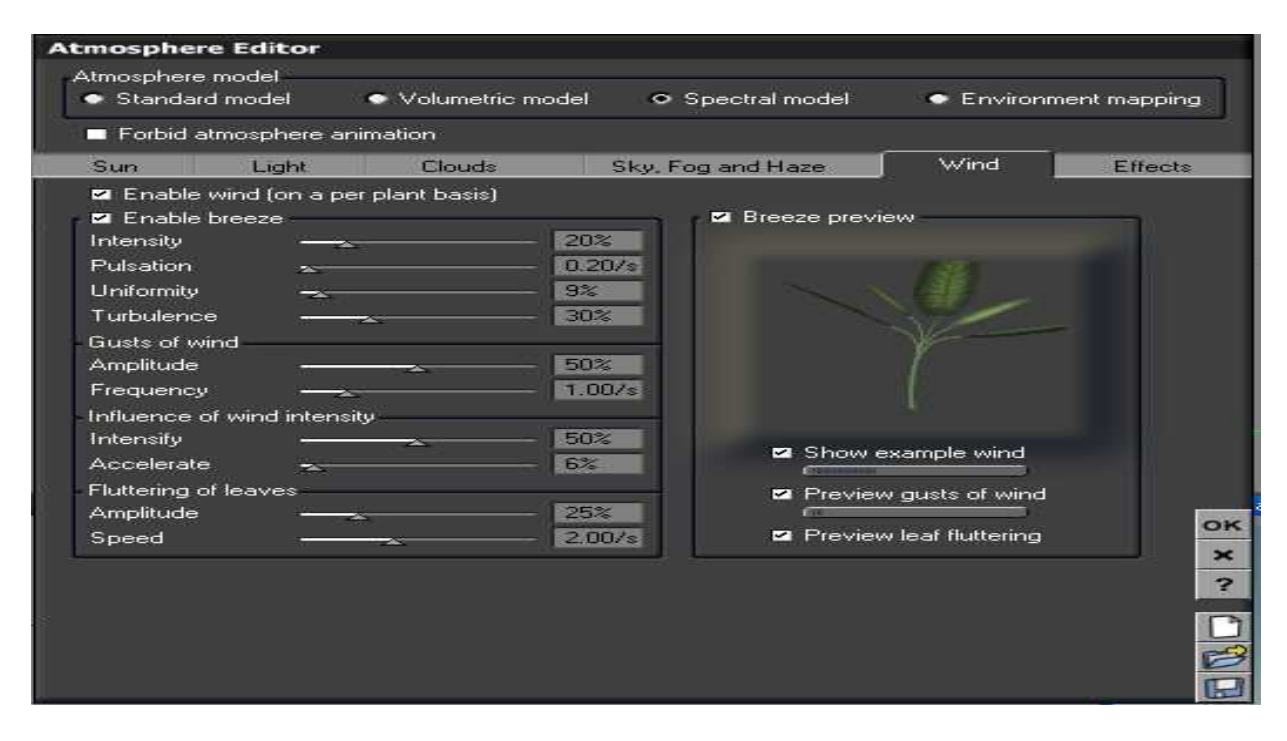

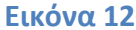

### **4.3.3. Editor fog & haze**

Ένα άλλο χρήσιµο εργαλείο το οποίο διαθέτει το λογισµικό είναι η επεξεργασία φαινοµένων οµίχλης. Παρόλο που δεν χρησιµοποιήθηκε στο εν λόγω project αξίζει να αναφερθεί η ύπαρξη του. Το vue επιτρέπει την προσθήκη πάχνης ή οµίχλης στην δηµιουργία µας µε κάποιες επιλογές παραµετροποίησης όπως το ποσοστό αυτής το κατά πόσο θα είναι αντιληπτή και συµπαγής οπτικά.

### **4.3.4. Light editor**

Ίσως η πιο σηµαντική καρτέλα του atmosphere editor.(Εικόνα 12) Εδώ παρατηρούνται η ύπαρξη επιλογών για τον φωτισµό του project οι οποίες µπορούν να περιοριστούν είτε µόνο στο φώς του ήλιου είτε σε όλα τα επιµέρους φώτα που τυχόν έχουν προστεθεί. Υπάρχουν επιλογές για το επίπεδο της φωτεινότητας (intensity), επιλογές για το αν ο χρήστης επιθυµεί την εµφάνιση περιβαλλοντικού φωτισµού ή απλά φωτισµό από το φως του ήλιου (ambient balance) καθώς και επιλογές για το χρώµα του ήλιου αυτό καθ' αυτό ( πολύ χρήσιµο σε περιπτώσεις που ο χρήστης θέλει να αναπαραστήσει ηλιοβασίλεµα η δύση του ήλιου).

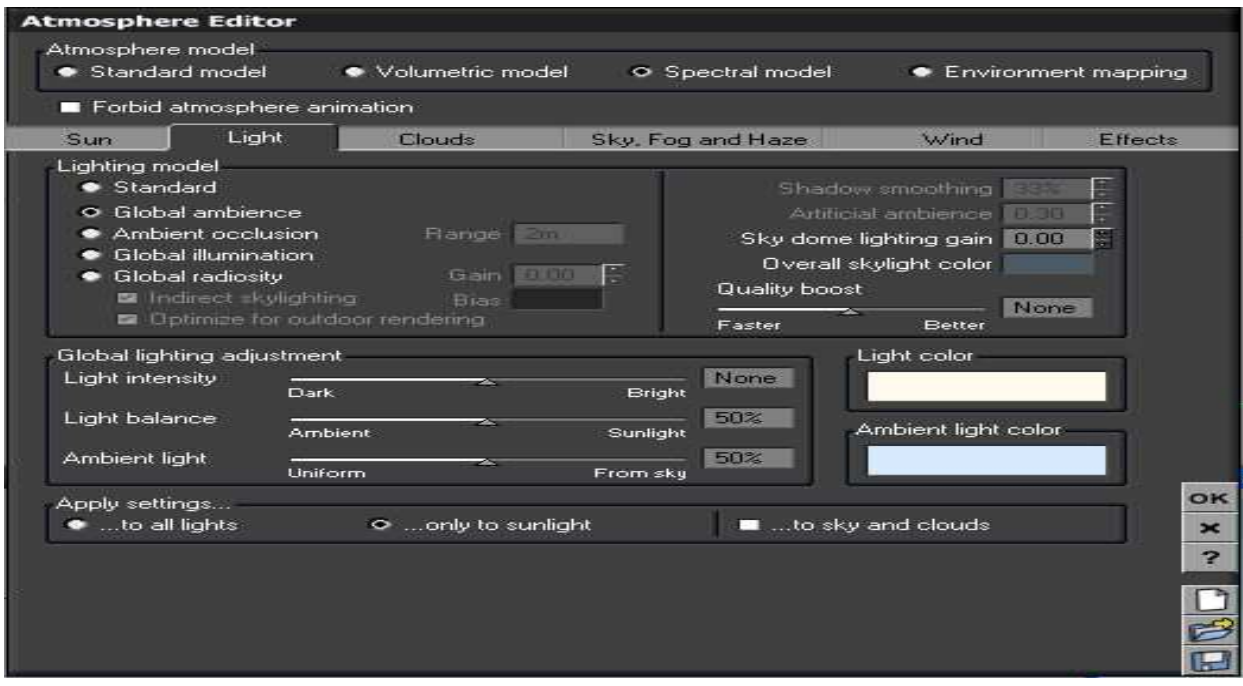

#### **Εικόνα 13**

Οι αλλαγές στην θέση του ήλιου, των νεφών κλπ επηρεάζουν συνολικά την φωτεινότητα της δηµιουργίας και χρωµατικά και σε ένταση.

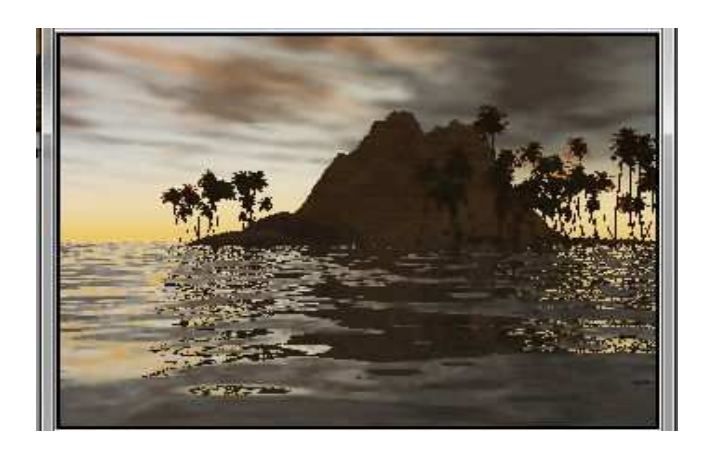

**Εικόνα 14** 

Στην εικόνα 13 παρατηρείται ότι η δύση του ήλιου πίσω από το βουνό της νήσου , επηρεάζει ολόκληρη τη δηµιουργία, δίνοντας πιο σκύτινες αποχρώσεις στο νερό, στα δέντρα στις λεπτοµέρειες του νησιού καθώς και στον ουρανό

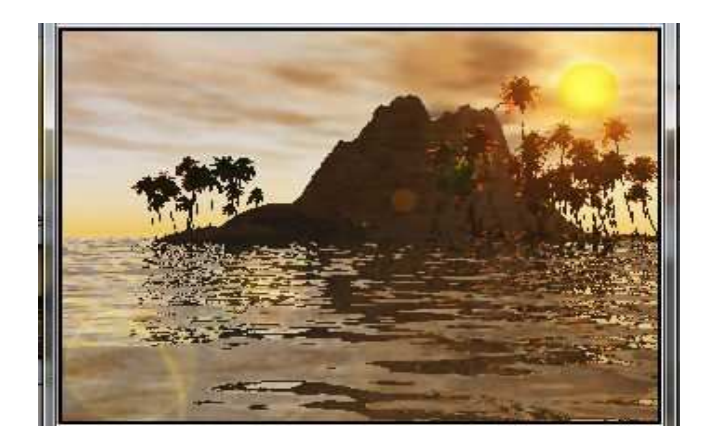

#### **Εικόνα 15**

Αντίθετα στην εικόνα 14 ο ήλιος ναι µεν έχει αρχίσει την καθοδική του πορεία αλλά είναι αρκετά ψηλά στον ουρανό ώστε να δίνει αυτή την πορτοκαλή απόχρωση. Εξαιρετική είναι η αυτόµατη δηµιουργία φακού αντανάκλασης ( lens flare) που διακρίνεται στο κάτω αριστερό µέρος της οθόνης. Όταν η κάµερα περάσει από την ευθεία του ήλιου δηµιουργείται το συγκεκριµένο φαινόµενο που παρατηρείται σε όλες της φωτογραφικές µηχανές η ψηφιακές βίντεο κάµερες. ( βλέπε αρχείο sunset 2.avi στο φάκελο βίντεο )

#### **4.4. Objects & materials**

Παρόλο που το vue αποτελεί ισχυρό εργαλείο δηµιουργίας περιβαλλόντων, φυσικών φαινοµένων και οικοσυστηµάτων δυστυχώς δεν υπάρχει καµία υποστήριξη για δηµιουργία αντικειµένων. Έτσι λοιπόν ο χρήστης είναι αναγκασµένος να στηριχθεί σε άλλα προγράµµατα για την δηµιουργία των επιµέρους αντικειµένων τα οποία επιθυµεί να προσθέσει. Ευτυχώς υπάρχει υποστήριξη πολλών προγραµµάτων του είδους όπως το Maya, 3d studio max και cinema 4d για εισαγωγή αντικειµένων στο vue. Για την κάλυψη αυτής της ανάγκης επιλέχθηκε το 3d studio max για την δηµιουργία των καραβιών και των κατοικιών που εµφανίζονται στο project, ενώ τα θαλάσσια όντα που εµφανίζονται προστέθηκαν από τις υπάρχουσες βιβλιοθήκες αντικειµένων – οργανισµών του προγράµµατος.

ΤΕΙ Κρήτης Σχολή Τεχνολογικών Εφαρμογών Τμήμα :Εφαρμοσμένη Πληροφορικής και πολυμέσων ΤΕΙ Κρήτης Σχολή Τεχνολογικών Εφαρμογών Τμήμα :Εφαρμοσμένη Πληροφορικής και πολυμέσων ΤΕΙ Κρήτης Σχολή Τεχνολογικών Εφαρμογών Τμήμα :Εφαρμοσμένη Πληροφορικής και πολυμέσων ΤΕΙ Κρήτης Σχολή Τεχνολογικών Εφαρμογών Τμήμα :Εφαρμοσμένη Πληροφορικής και πολυμέσων ΤΕΙ Κρήτης Σχολή Τεχνολογικών Εφαρμογών Τμήμα :Εφαρμοσμένη Πληροφορικής και πολυμέσων ΤΕΙ Κρήτης Σχολή Τεχνολογικών Εφαρμογών Τμήμα :Εφαρμοσμένη Πληροφορικής και πολυμέσων ΤΕΙ Κρήτης Σχολή Τεχνολογικών Εφαρμογών Τμήμα :Εφαρμοσμένη Πληροφορικής και πολυμέσων ΤΕΙ Κρήτης Σχολή Τεχνολογικών Εφαρμογών ΤΕΙ Κρήτης Σχολή Τεχνολογικών Εφαρμογών Τμήμα :Εφαρμοσμένη Πληροφορικής και πολυμέσων ΤΕΙ Κρήτης Σχολή Τεχνολογικών Εφαρμογών Τμήμα :Εφαρμοσμένη Πληροφορικής και πολυμέσων

## **ΚΕΦΑΛΑΙΟ 5**

## *Κάμερες & Φώτο- απόδοση*

## **5.1. Εισαγ**

#### **ωγή**

Σε αυτό το σηµείο, εφόσον έχει στηθεί το αρχιπέλαγος και έχουν τοποθετηθεί τα αντικείµενα και οι φωτεινές πηγές οι οποίες επιλέχτηκαν ,το αµέσως επόµενο βήµα είναι η δηµιουργία του βίντεο το οποίο θα µεταφέρει και θα ταξιδεύει στα νησιά του. Αυτό θα το πραγµατοποιηθεί κάνοντας χρήση των καµερών του λογισµικού µέσω των επιλογών των οποίων αυτό προσφέρει.

**5.2. Οι** 

#### **κάμερες στο vue**

Το vue όπως όλα τα αντίστοιχα προγράµµατα του είδους προσφέρει δυο ειδών κάµερες για επιλογή. Την κάµερα στόχου (target camera ) καθώς και την ελεύθερη κάµερα ( free camera). Η διαφορά µεταξύ των δυο ειδών κάµερας, είναι ότι οι κάµερες στόχου αποτελούνται από δυο στοιχεία, την κάµερα και τον στόχο. Αυτά τα δυο στοιχεία µπορούν να κινούνται ανεξάρτητα µεταξύ τους ενώ η κάµερα είναι σε κάθε περίπτωση στραµµένη προς τον στόχο.

Αντίθετα οι ελεύθερη κάµερα αποτελείται από ένα αντικείµενο και χρησιµοποιεί ένα εικονικό στόχο. Οι ελεύθερες κάµερες κινούνται και περιστρέφονται εύκολα, γεγονός που τις κάνει ιδανικές για τη δηµιουργία πολύπλοκων κινούµενων στόχων.

Ο τύπος κάµερας που επιλέχθηκε είναι η ελεύθερη κάµερα η οποία έδωσε τη δυνατότητα να εξερευνηθούν όλες τις πτυχές του αρχιπελάγους καθώς και την απόλυτα ελεύθερη κίνηση σε όλα τα µέρη του.

### **ion wizard**

**5.3. Animat**

Έχοντας ολοκληρώσει το δηµιουργικό κοµµάτι , έρχεται η ώρα να δοθεί κίνηση στο ταξίδι της κάµερας πάνω από το αρχιπέλαγος. Από το menu επιλογών και την καρτέλα animation επιλέγεται τον animation wizard. Ένα πραγµατικά εντυπωσιακό εργαλείο, απλουστευµένο και πλήρως εξηγήσιµο από τις ίδιες πληροφορίες του προγράµµατος. ∆υστυχώς τα περισσότερα παρεµφερή προγράµµατα δεν ενσωµατώνουν τέτοιου είδους βοηθούς για τον χρήστη αλλά και τα ορισµένα που το κάνουν, οι οδηγοί τους ασφαλώς και δεν είναι τόσο λεπτοµερής και επεξηγηµατικοί όσο o συγκεκριµένος οδηγός που προσφέρει η e on software στους πελάτες της. Ένας αρχάριος χρήστης εύκολα θα καθοδηγηθεί από τα αναλυτικά σχόλια που επισυνάπτει κάθε επιλογή αλλά και από το προσεγµένο βοηθό σε pdf µορφή που συνοδεύει το προϊόν. Ένας πιο προχωρηµένος θα το βρει εξίσου χρήσιµο µε τον αρχάριο χωρίς αυτό να σηµαίνει ότι δεν µπορεί να θέσει σε κίνηση την δηµιουργία του χωρίς την χρήση του animation wizard.

### **5.3.1. Type of Motion**

Η πρώτη επιλογή που εµφανίζεται στον οδηγό κίνησης (animation wizard) έχει να κάνει µε την συµπεριφορά της κάµερας την οποία επιθυµεί ο χρήστης. Πιο συγκεκριµένα µπορεί να αναπαρασταθεί η κίνηση είτε των αντικειµένων που βρίσκονται στον αέρα είτε των αντικειµένων που βρίσκονται στο έδαφος /θάλασσα. (εικόνα 15)

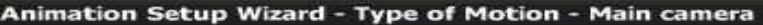

:

Select the type of motion for your object.<br>The Animation Wizard features a set of elaborate algorithms that simulate the dynamic reactions of a number of<br>predefined vehicles. By selecting one of these vehicles you will def Airborne vehicle

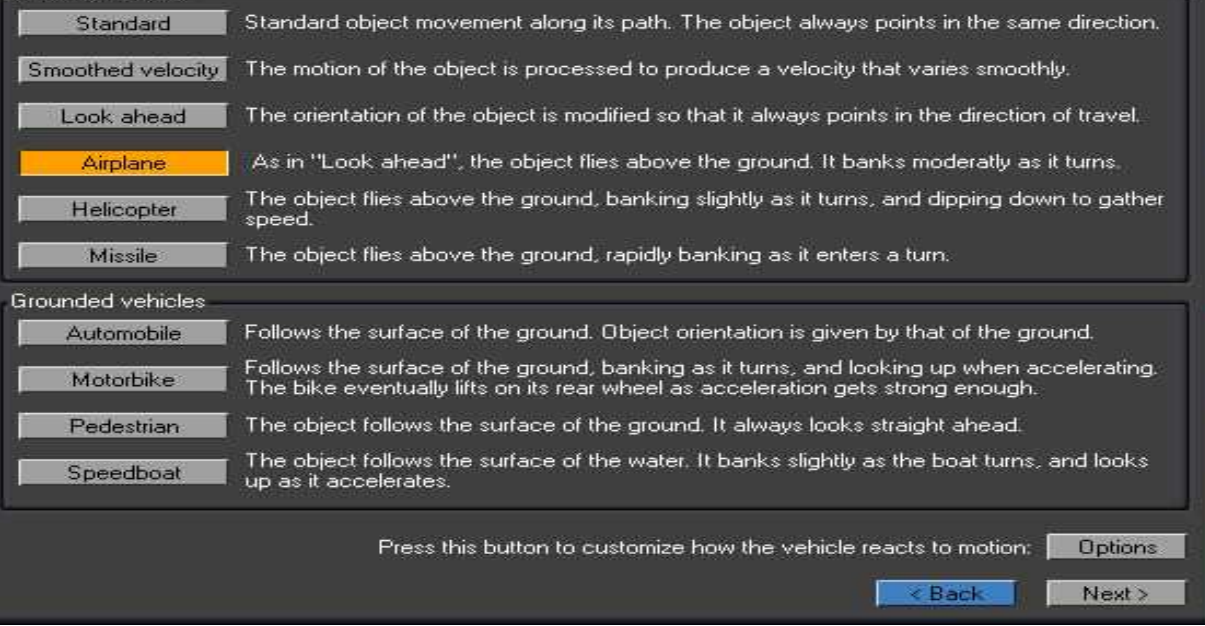

#### **Εικόνα 16**

Οι επιµέρους επιλογές που διατίθενται για τις κάµερες βασισµένες σε ιπτάµενα αντικείµενα είναι

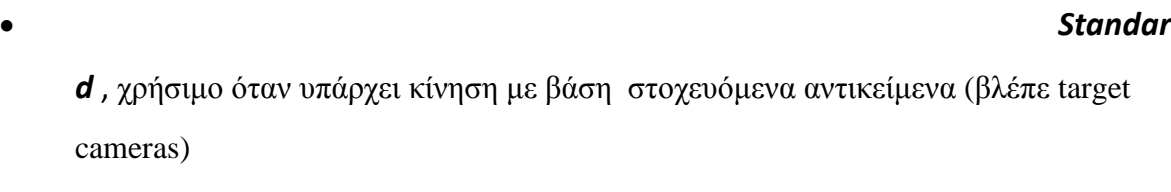

• *Smooth ed velocity* , αυξοµειωµένη κίνηση ως προς την ταχύτητα

• *Look* 

 $\overline{\mathbf{x}}$ 

*ahead* , εργαλείο κάµερας η οποία µοιάζει µε την κίνηση ενός αερόστατου το οποίο πάντα κοιτάει προς την κατεύθυνση της κίνησης

*e*, η επιλογή η οποία χρησιµοποιήθηκε στην δηµιουργία. Όπως στην look ahead επιλογή έτσι και στην airplane το αντικείµενο πετάει πάνω από το έδαφος αλλά µε πιο οµαλή κίνηση καθώς αλλάζει κατεύθυνση. Θα µπορούσε κάποιος να αναρωτηθεί γιατί δεν χρησιµοποιήθηκε η speedboat κάµερα κάτι το οποίο θα φαινόταν πιο λογικό σε τέτοιου τύπου project. Η εν λόγω κάµερα όµως περιορίζει την κίνηση της µόνο πάνω στην επιφάνεια του νερού, γεγονός το οποίο την περιορίζει αρκετά σε τέτοιο τύπου κινήσεις.

*ter*, κίνηση που αναπαριστά το πέταγµα ενός ελικοπτέρου.

## • *Missile*,

χρήσιµη κάµερα για την αναπαράσταση της κίνησης ενός βέλους, σφαίρας, πυραύλου κλπ

• *Helicop*

Οι επιλογές για τα τις κάµερες βασισµένες σε θαλάσσια η επίγεια µέσα είναι:

*obile, αναπαριστά την κίνηση ενός αυτοκινήτου. Επιλέγεται όταν επιθυμούμε η* κάµερα να µείνει προσκολληµένη στο έδαφος

• *Motorb*

*ike*, αναπαριστά την κίνηση µιας µηχανής. Όπως και η automobile τύπου κίνηση κάµερας έτσι και η motorbike παραµένει κολληµένη στο έδαφος αυξάνοντας απότοµα όταν επιταχύνει και κόβοντας απότοµα όταν επιβραδύνει

*ian*, προσοµοίωση της κίνησης ενός πεζού. Πάντα κοιτάει στην κατεύθυνση της κίνησης χωρίς αυξοµειώσεις στην ταχύτητα της.

*oat***,** παρόµοια µε την automobile προσοµοιώνει την κίνηση ταχύπλοου κοιτώντας πάντα προς την *κατεύθυνση* της κίνησης

## • *Autom*

# • *Pedestr*

## • *Speedb*

## **5.3.2. Επιλογές κίνησης και κατεύθυνσης**

Αφού επιλεγεί ο κατάλληλος τύπος κάµερας τον οποίο επιθυµεί ο χρήστης για τον τύπο της κίνησης που φαντάζεται, στην συνέχεια ακολουθούν άλλες επιλογές κίνησης και κατεύθυνσης (εικόνα 16 ).

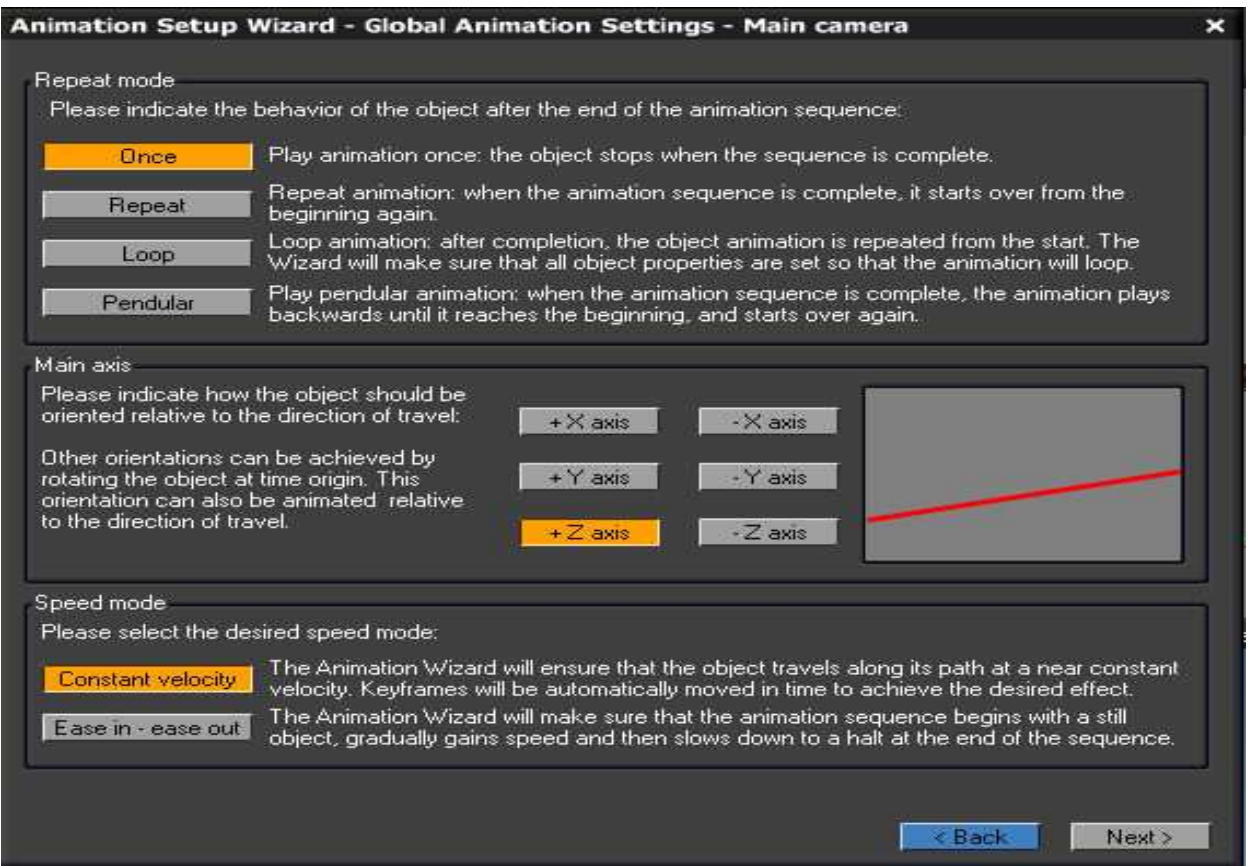

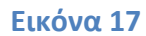

Επιλέγεται κατά πόσον η περιήγηση θα διαρκέσει µονάχα µια φορά, εάν θα επαναληφτεί ,εάν θα επαναλαµβάνεται συνέχεια, η ακόµα και αν θα γίνει µε ανάποδη φορά όταν ολοκληρωθεί ( από την αρχή έως το τέλος). Στην περίπτωση της πτυχιακής, η επιλογή once είναι αρκετή για να ξεναγήσει το χρήστη µια φορά. Στη συνέχεια πρέπει να επιλεχτεί σε τι κατεύθυνση είναι αναγκαίο να κινηθεί η κάµερα. Λόγω των επιλογών στο προηγούµενο βήµα για κάµερα τύπου *airplane* και οι 3ις επιλογές κατεύθυνσης που υπάρχουν είναι διαθέσιµες. Η επιλογή + Z Axis επιτρέπει στην κάμερα να κινηθεί όπου εμείς επιθυμούμε χωρίς περιορισμούς, κάτι το οποίο αποτελεί ζητούµενο για τον συγκεκριµένο τύπο περιήγησης. Τέλος το speed mode είναι υπεύθυνο για την επιθυµούµενη ταχύτητα της κάµερας. Υπάρχουν δυο διαθέσιµες επιλογές ταχύτητας, η constant velocity και η ease in – ease out. Η constant διατηρεί µια σταθερή ταχύτητα επηρεαζόµενη µονάχα από τα key frames τα οποία έχουµε τοποθετήσει( Εικόνα 6) σε αντίθεση µε την easy in – easy out η οποία στην αρχή ξεκινάει µε σταθερή ταχύτητα επιταχύνοντας ως την µέση της περιήγησης και από εκεί και έπειτα µειώνεται στο µισό µέχρι το τέλος.

#### **5.3.3. Μονοπάτι κάμερας – object path main camera**

Το τελευταίο κοµµάτι που αποτελεί τον animation wizard είναι το object path – main camera. Εδώ τοποθετούνται τα λεγόµενα way points τα οποία είναι υπεύθυνα για τον σχηµατισµό του «µονοπατιού» της διαδροµής , την οποία θα ακολουθήσει η κάµερα µέσα από το project. Τα way points ουσιαστικά αποτελούν τις κουκίδες οι οποίες αν ενωθούν µε µια νοητή γραµµή σχηµατίζουν το µονοπάτι µας. Είναι τόσο µεγάλη η δυνατότητα συγκεκριµενοποίησης της κίνησης της κάµερας ώστε ο χρήστης είναι απόλυτα ελεύθερος να τοποθετήσει όσα way points επιθυµεί. Αξίζει να σηµειωθεί στο σηµείο αυτό ότι η τοποθέτηση των way points επηρεάζεται άµεσα από τα προηγούµενα βήµατα του animation editor. Επί παραδείγµατι αν στο προηγούµενο βήµα είχαµε επιλεγεί η κίνηση µονάχα στον Χ axis δεν θα µπορούσαµε να τοποθετήσουµε way points σε ανώτερα η κατώτερα σηµεία του Υ axis.

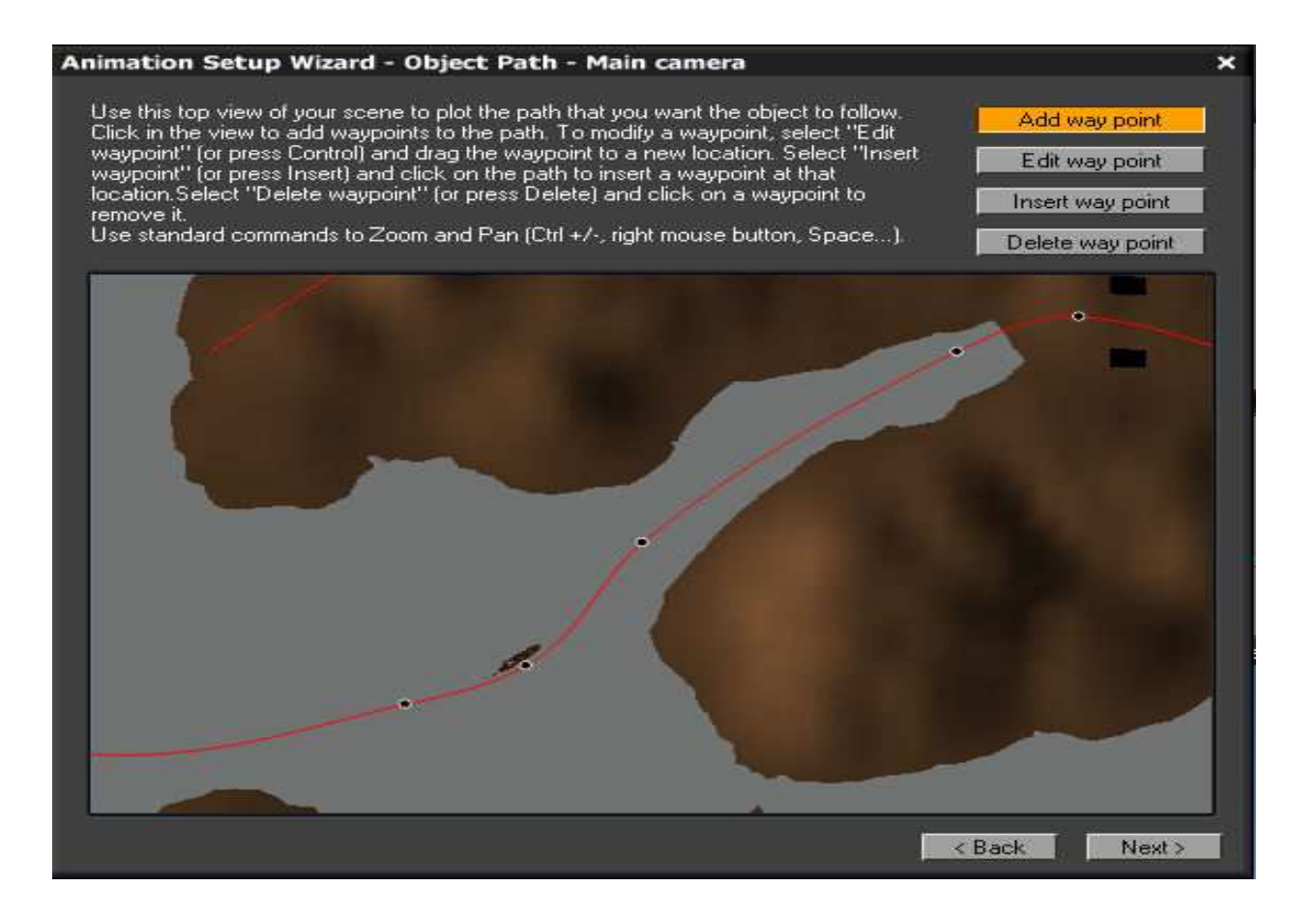

#### **Εικόνα 18**

Αφού ολοκληρώθηκε και το κοµµάτι του οδηγού κίνησης ( animation wizard )και αφού διαπιστώθηκε ότι όλα είναι µε βάση τον αρχικό σχεδιασµό στην εµφάνιση και στην κίνηση σωστά, το επόµενο βήµα είναι να δοθεί στην περιήγηση η µορφή video µέσω της διαδικασίας του rendering που προσφέρει το λογισµικό.

## **5.4. Φώτο-**

## **απόδοση ( rendering)**

Έχοντας ολοκληρωθεί όλα τα παραπάνω, το επόµενο στάδιο είναι η διαδικασία δηµιουργίας βίντεο µέσω του render tool που διαθέτει ενσωµατωµένο το vue. Από την καρτέλα του κεντρικού µενού επιλέγοντας την επιλογή Animation και συνεχίζοντας στην επιλογή animation render options ο χρήστης έρχεται αντιµέτωπος µε ένα νέο menou επιλογών .

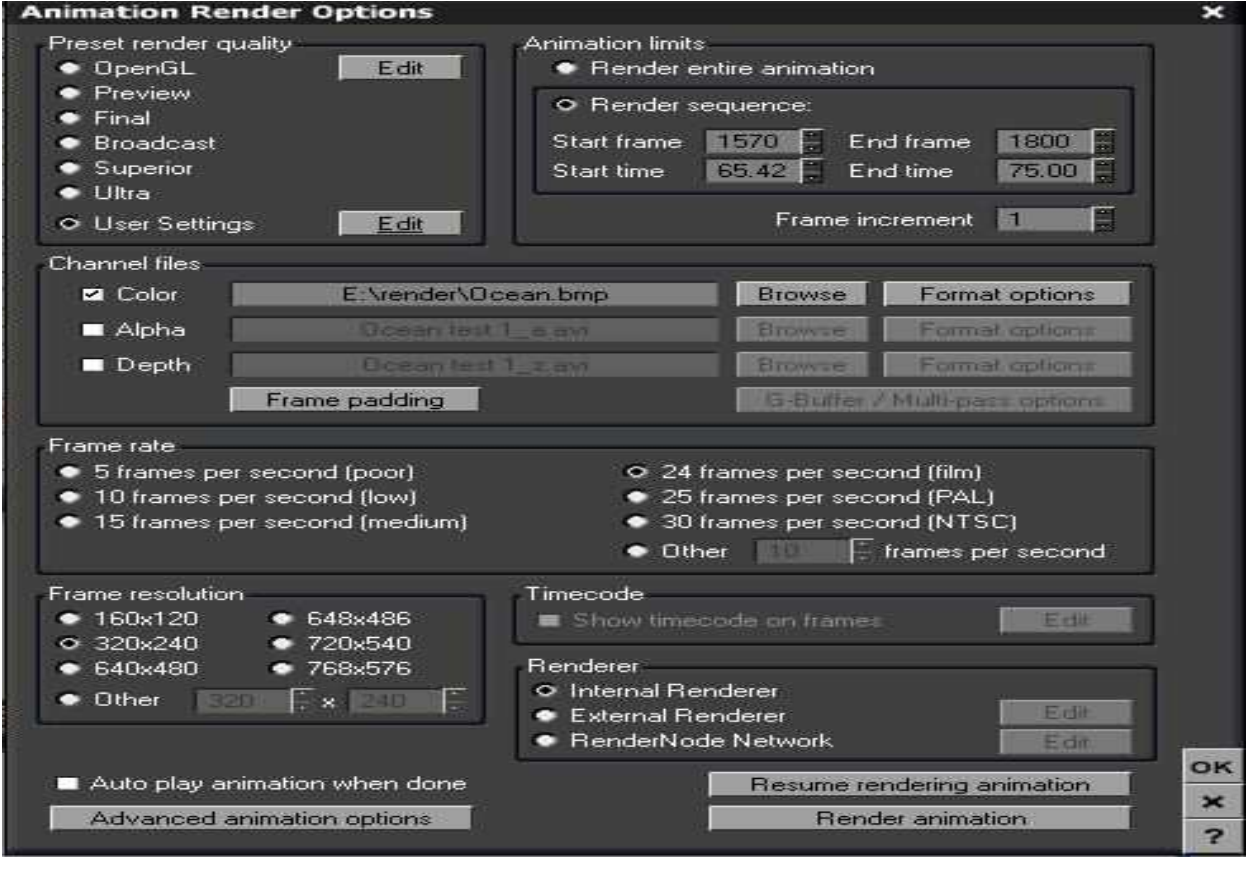

### **Εικόνα 19**

Υπάρχουν πραγµατικά αρκετές επιλογές παραµετροποίησης για το επιθυµητό αποτέλεσµα Φώτο-απόδοσης στον renderer του προγράµµατος( Εικόνα 18). Έτοιµες ρυθµίσεις ποιότητας δίνονται από το vue στον χρήστη να επιλέξει αυτή που θέλει. Υπάρχει δυνατότητα επιλογής preview quality στην οποία η ταχύτητα έρχεται σε βάρος της ποιότητας. Η διάρκεια του render είναι αισθητά µικρή ενώ η ποιότητα της εικόνας είναι αρκετά άσχηµη αλλά δίνει µια προεπισκόπηση της δηµιουργίας . Χρήσιµη σε περιπτώσεις που κάποιος θέλει να βεβαιωθεί πως περίπου θα είναι το τελικό αποτέλεσµα το οποίο έχει υλοποιήσει. Άλλες επιλογές όπως broadcast ή superior ή ultra δίνουν ένα εκπληκτικό στο μάτι αποτέλεσμα με την ποιότητα να ακουµπάει υψηλά standards αλλά µε την ταχύτητα του render να είναι εκπληκτικά µικρή.

### **5.5.**

#### **Render options**

Έτσι λοιπόν επιθυµώντας το αποτέλεσµα στο εν λόγων project να βρίσκεται κάπου στη µέση επιλέχθηκε η επιλογή παραµετροποίησης των ρυθµίσεων η οποία δίνεται από το user settings (Εικόνα 19).

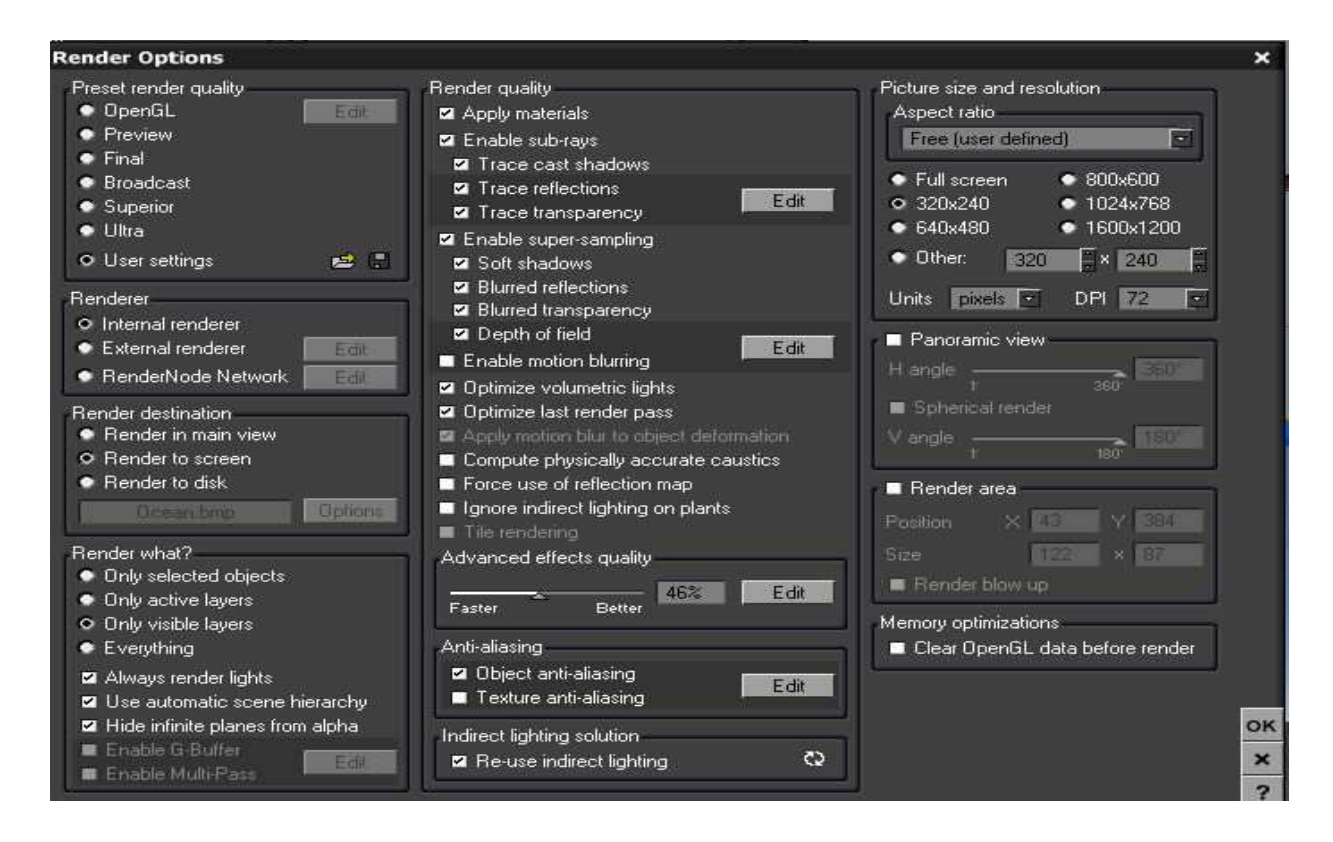

#### **Εικόνα 20**

Εδώ ο χρήστης τίθεται αντιµέτωπος µε ένα νέο σύνολο περισσότερων επιλογών για µεγαλύτερο micro managing του render.

#### **5.5.1. Memory Optimization**

Clear OpenGL before rendering (καθαρισμός του OpenGL πριν από το render). όταν αυτή η επιλογή επιλέγεται, το VUE θα καθαρίσει όλους τα στοιχεία του OpenGL προκειµένου να ελευθερώσει όσο το δυνατόν περισσότερη µνήµη για την απόδοση. Ανάλογα µε την πολυπλοκότητα της σκηνής αυτό µπορεί να ελευθερώσει επάνω ένα σηµαντικό ποσό µνήµης που θα δεσµευθεί για την Φώτο-απόδοση. Το µειονέκτηµα της διευκόλυνσης αυτής είναι ότι το VUE θα πρέπει να αναπαραγάγει όλα τα στοιχεία του Open GL µετά από το rendering, κάτι το οποίο µπορεί να καθυστερήσει την ανανέωση των εικόνων ( βλέπε render to screen 6.2.3 )

#### **5.5.2. Renderer**

Αρχικά µπορεί να επιλεγεί εάν επιθυµείται να γίνει render στον υπολογιστή που βρίσκεται το project ή αν υπάρχει δυνατότητα κάποιου πλέγµατος επεξεργαστών που βρίσκονται σε δίκτυο (τέτοια πλέγµατα επεξεργαστών τα λεγόµενα render farms νοικιάζουν επί πληρωµή το πλέγµα τους σε χρηστές οι οποίοι θέλουν να µειώσουν το χρόνο render µιας και τα render farms διαθέτουν τεράστια υπολογιστική ισχύ) .

#### **Render Destination**

Εδώ αποφασίζεται κατά πόσον η εικόνα χρειάζεται να γίνει render στην main camera view του προγράµµατος, ή εάν είναι πιο αποτελεσµατικό το render να γίνει στην οθόνη (η επιλογή την οποία χρησιµοποιήθηκε) ή αν επιθυµείται να γίνει render απευθείας στο δίσκο χωρίς να έχουµε άµεση εικόνα του τι γίνεται κατά την διαδικασία της Φώτο-απόδοσης .

## **Render area**

Οι παράµετροι εδώ επιτρέπουν να επιλεγεί τι ακριβώς είναι επιθυµητό να γίνει render. Καλό είναι να γίνεται επιλογή του " everything " µιας και στο τελικό αποτέλεσµα συνήθως είναι να εµφανίζεται ότι έχει δηµιουργηθεί από το χρήστη χωρίς να υπάρχουν παραλήψεις της τελευταίας στιγµής. Σε κάθε άλλη περίπτωση διαλέγεται αν στη διαδικασία του render θα εµφανίζονται µοναχά τα επιλεγµένα layers.

## **Ποιότητα Rendering – Render quality**

Το κυριότερο κοµµάτι των επιλογών του render. Τα checkboxes σε αυτήν την οµάδα δίνουν την δυνατότητα στο χρήστη να αποφασίσει µε ακρίβεια τι ρυθµίσεις θέλει να δώσει στο render ως προς την εµφάνιση του.

• *Apply materials,* από επιλέγοντας το θα αντικαταστήσει τα υλικά αντικειµένου µε τα οµοιόµορφα χρώµατα.

• *Enable sub rays,* από επιλέγοντας το θέτουµε εκτός λειτουργίας την επισήµανση των αντανακλάσεων.

- *Trace cast shadows*, η επιλογή αυτού είναι απαραίτητη, µαζί µε το enable sub rays εάν θέλουµε οποιαδήποτε σκιά να εµφανίζεται στο project
- *Trace reflection,* είναι απαραίτητη η επιλογή του σε συνδυασµό µε το *enable sub rays* ένα θέλουµε να εµφανίζονται αντανακλάσεις στη δηµιουργία µας
- *Trace transparency,* απαραίτητη επιλογή πάντα σε συνδυασµό µε το enable sub rays ώστε να έχουµε διαφάνεια στην εικόνα µας

• *Enable super-sampling,* σε περίπτωση που το από επιλέξουµε θέτουµε εκτός λειτουργίας οποιωνδήποτε προηγµένων χαρακτηριστικά γνωρίσµατα, όπως soft shadows ,blurred transparency, depth of field κλπ

*shadows, blurred transparency, depth of field, blurred reflections.* Απαραίτητα για την εµφάνιση (σε συνδυασµό µε το enable sub rays ) ώστε να δώσει µια τρισδιάστατη αίσθηση στην δηµιουργία.

• *Soft* 

*motion blurring,* µια επιλογή η οποία δεν επιλέχθηκε γιατί αύξανε σηµαντικά το χρόνο του *rendering* χωρίς να έχει µεγάλη διαφορά στο αισθητικό αποτέλεσµα.

• *Optimiz*

*e volumetric lights*, µε την επιλογή αυτή τα φώτα που δίνουν µια ογκοµετρική εµφάνιση γίνονται πολύ γρηγορότερα render χωρίς το µάτι να µπορεί να διακρίνει τη διαφορά. Εκτός από σε πολύ συγκεκριµένες περιπτώσεις όταν οι όγκοι του φωτός εµφανίζονται µουτζουρωµένοι *(blurry),* συνιστάται το επιλέγουµε. Λόγω του ότι εµείς δεν αντιµετωπίσαµε τέτοιο πρόβληµα δεν το επιλέξαµε.

*e last render pass,* κάνει 3 φορές περίπου πιο γρήγορο το *render* αφήνοντα*ς* περιστασιακά εκτός *render* µικροσκοπικές λεπτοµέρειες. Μια επιλογή την οποία επιλέξαµε αναγκαστικά για να µειώσουµε τον τεράστιο χρόνο *render* που παρουσιάστηκε αρχικά.

*indirect lighting on plants*, λόγω της έµφυτης πολυπλοκότητας της γεωµετρίας των φυτών, η απόδοση του έµµεσου φωτισµού σ' αυτά είναι εξαιρετικά χρονοβόρα ενώ δεν αποδίδει απαραίτητα αντιληπτά αποτελέσµατα.

• *Ignore* 

καρτέλα *advanced effects quality* επιλέξαµε να διατηρηθεί στο 47% κάτι το οποίο αποτελούσε επιλογή σε όλες τις ρυθµίσεις render quality µε εξαίρεση τις *ultra superior* στις οποίες έφθανε το 77%.

**Anti – aliasing** 

## • *Enable*

## • *Optimiz*

## • Η

Στην επεξεργασία ψηφιακού σήµατος, anti-aliasing είναι η τεχνική ελαχιστοποίησης διαστρεβλωµένων – παραµορφωµένων αντικειµένων γνωστά ως aliasing κατά αντιπροσώπευση ενός υψηλής ευκρίνειας σήµατος σε ένα χαµηλότερης ανάλυσης. Το Anti-aliasing χρησιµοποιείται στην ψηφιακή φωτογραφία, την ηλεκτρονική γραφιστική, τον ψηφιακό ήχο, και πολλές άλλες εφαρµογές.

Οι Anti-aliasing οι επιλογές ρυθµίζονται αυτόµατα στο render quality που επιλέχθηκε παρόλα αυτά ο χρήστης έχει τη δυνατότητα να ρυθµίσει µε βάση τις επιθυµίες του κάτι το οποίο προτιµήθηκε και στην δηµιουργία του αρχιπελάγους για να µειώσουµε το χρόνο του render. (Εικόνα 20)

*Object anti aliasing*. Είναι υπεύθυνο για το aliasing των σηµάτων. Εδώ δόθηκαν συγκεκριµένες επιλογές µέσω του edit button που το συνοδεύει. ∆υστυχώς η υπερβολική αυξοµείωση του anti aliasing των αντικειµένων µπορεί µεν να ελαχιστοποιούσε αισθητά το χρόνο της Φώτο- απόδοσης αλλά την ίδια στιγµή ελαχιστοποιούσε και την εµφάνιση των αντικειµένων αισθητά.

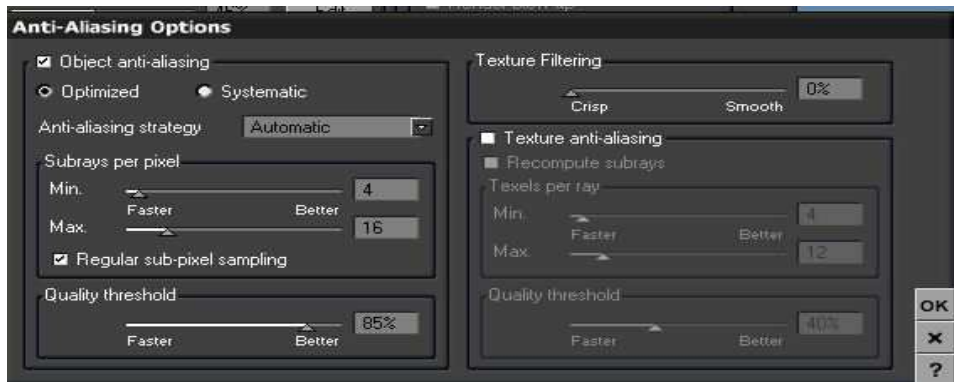

#### **Εικόνα 21**

Για αυτό λοιπόν επιλέχθηκε η µέθοδος optimized. Η βελτιστοποιηµένη µέθοδος συνίσταται στην έξοχη δειγµατοληψία µόνο στα µέρη της εικόνας τα οποία φαίνονται µετά το last render pass γιατί αυτά είναι τα µέρη τα οποία δεν γίνονται αντιληπτά από το ανθρώπινο µάτι και άρα δεν επηρεάζουν την ποιότητα του οπτικού αποτελέσµατος.

Συνεχίζοντας στις επιλογές του animation renderer διαλέγεται εάν υπάρχει βούληση να γίνουν render όλα τα frames τα οποία έχουν δηµιουργηθεί ( render entire animation) ή κάποια από αυτά δίνοντας το πρώτο και το τελευταίο frame αυτών εκ των οποίων επιθυµεί ο δηµιουργός.(render sequence). Για λόγους ασφάλειας (πτώση τάσης κλπ) αλλά και ευκολίας ( χρόνου) επιλέχθηκε να γίνουν render στοίβες από 100 µε 150 frames την φορά, σαν φωτογραφίες τις οποίες µε άλλα προγράµµατα λογισµικού συνδέσαµε µεταξύ τους ώστε να εµφανιστεί το τελικό αποτέλεσµα σε µορφή video.

Ακολούθως πρέπει να επιλεγεί το frame rate το οποίο επιθυµείται για το project. Συγκεκριµένα επιλέχθηκαν 24 frames ανά δευτερόλεπτο αριθµός ικανοποιητικός για το τελικό αποτέλεσµα. Άλλωστε 24 fps είναι το frame rate όλων των ταινιών που προβάλλονται. Υπάρχει δυνατότητα για επιλογή PAL ή NTSC µε 25 και 30 αντίστοιχα frames το δευτερόλεπτο καθώς και εντελώς ελεύθερη επιλογή του επιθυµητού αριθµού fps µε βάση τις ιδιαιτερότητες της κάθε δηµιουργίας.

ΤΕΙ Κρήτης Σχολή Τεχνολογικών Εφαρμογών **ΤΕΙ Κρήτης** Σχολή Τεχνολογικών Εφαρμογών Τμήμα :Εφαρμοσμένη Πληροφορικής και πολυμέσων ΤΕΙ Κρήτης Σχολή Τεχνολογικών Εφαρμογών Τμήμα :Εφαρμοσμένη Πληροφορικής και πολυμέσων ΤΕΙ Κρήτης Σχολή Τεχνολογικών Εφαρμογών Τμήμα :Εφαρμοσμένη Πληροφορικής και πολυμέσων ΤΕΙ Κρήτης Σχολή Τεχνολογικών Εφαρμογών Τμήμα :Εφαρμοσμένη Πληροφορικής και πολυμέσων ΤΕΙ Κρήτης Σχολή Τεχνολογικών Εφαρμογών Τμήμα :Εφαρμοσμένη Πληροφορικής και πολυμέσων ΤΕΙ Κρήτης Σχολή Τεχνολογικών Εφαρμογών Τμήμα :Εφαρμοσμένη Πληροφορικής και πολυμέσων ΤΕΙ Κρήτης Σχολή Τεχνολογικών Εφαρμογών Τμήμα :Εφαρμοσμένη Πληροφορικής και πολυμέσων ΤΕΙ Κρήτης Σχολή Τεχνολογικών Εφαρμογών ΤΕΙ Κρήτης Σχολή Τεχνολογικών Εφαρμογών Τμήμα :Εφαρμοσμένη Πληροφορικής και πολυμέσων Τμήμα :Εφαρμοσμένη Πληροφορικής και πολυμέσων

## **ΚΕΦΑΛΑΙΟ 6**

## *Βοηθητικά Εργαλεία - Λογισμικό*

Για την υλοποίηση της πτυχιακής χρησιµοποιήθηκε συγκεκριµένο λογισµικό µε σκοπό να υλοποιηθούν οι στόχοι οι οποίοι είχαν τεθεί ως προς τη µορφή της, πέραν του βασικού κοµµατιού το οποίο αφιερώθηκε και αναλώθηκε στο Vue. Χρειάστηκε ένα πρόγραµµα το οποίο θα βοηθούσε να δηµιουργηθούν κάποια αντικείµενα τα οποία δεν µπορούσαν να κατασκευαστούν µε το vue, και για αυτό το σκοπό χρησιµοποιήθηκε το 3D Studio MAX. Επίσης για την δηµιουργία του τελικού video το οποίο θα αποτυπώνει και την περιήγηση του χρήση στο αρχιπέλαγος έγινε χρήση του Sony Vegas Studio το οποίο επίσης βοήθησε και στην προσθήκη των text και zooming effects τα οποία εµφανίζονται κατά την διάρκεια του. Επίσης για την τελειοποίηση του visual κοµµατιού της πτυχιακής χρησιµοποιήθηκε το Adobe Flash το οποίο έδωσε µια µορφή ιστοσελίδας πάνω στην οποία προστέθηκε η δηµιουργία. Τέλος για χάρη του κειµένου το οποίο τη συνόδευε χρησιµοποιήσαµε το Corel Draw για την επεξεργασία των φωτογραφιών που εµφανίζονται ενώ για κειµενογράφο επιλέχθηκε το Microsoft Word 7. Στη συνέχεια ακολουθεί εκτενέστερη περιγραφή των επιµέρους εργαλείων που αναφέρθηκαν παραπάνω.

#### **6.1 Sony Vegas Studio**

Αρχικά αναπτυγµένο ως εργαλείο επεξεργασίας ήχου, αναπτύχθηκε τελικά σε ένα NLE (non linear editor) για το βίντεο και τον ήχο. Το Vegas υποστηρίζει τη σε πραγµατικό χρόνο (real time) multitrack τηλεοπτική και ηχητική επεξεργασία σε απεριόριστα κοµµάτια, ακολουθία βίντεο ανεξάρτητη από την ανάλυση του , τα σύνθετα αποτελέσµατα, και τη ψηφιακή υποστήριξη Dolby surround . Αποτελεί πανοµοιότυπο εργαλείο µε το γνωστό adobe premier και αυτή τη στιγµή διατίθεται στην έκδοση 9 την οποία χρησιµοποιήσαµε για τις ανάγκες της δηµιουργίας µας. http://www.sonycreativesoftware.com/products/vegasfamily.asp)

#### **Δημιουργία και επεξεργασία video.**

Αφού έχει ολοκληρωθεί και η διαδικασία του rendering, ήρθε η ώρα να ολοκληρώσουµε την διαδικασία δηµιουργίας του video µε τη χρήση ενός προγράµµατος επεξεργασίας video το Vegas Studio της Sony. Όπως έχει ήδη αναφερθεί παραπάνω η διαδικασία του rendering είναι να δηµιουργεί καρέ εικόνων που κάθε µια εικόνα αντιστοιχεί σε ένα frame. Βλέποντας αυτές τις εικόνες σε µια σειρά δηµιουργείται η αίσθηση της κινούµενης εικόνας δηλαδή ενός video.

Με drag n drop διαδικασία έγινε επιλογή εισαγωγής όλων των εικόνων οι οποίες θα αποτελέσουν το τελικό βίντεο δίνοντας του βέβαια την σωστή διάρκεια. ( 24 εικόνες / ανά δευτερόλεπτο). Στη συνέχεια αφού γίνει η επεξεργασία του ενοποιηµένου πλέον video µε τα εργαλεία τα οποία µας προσφέρει το πρόγραµµα και αφού επιβεβαιωθεί µέσω του preview mode ότι το αποτέλεσµα είναι ικανοποιητικό, οδηγηθήκαµε στην διαδικασία Φώτο –απόδοσης τοτ τελικού video.

#### **6.2 Corel Paint Shop Pro Photo**

Το paint shop pro (psp) είναι ένας επεξεργαστής γραφικών τύπου raster. Πανοµοιότυπο πρόγραµµα µε το photoshop της adobe. Προηγµένο λογισµικό επεξεργασίας φωτογραφίαςέκδοσης µε photo management, τη διανοµή φωτογραφιών βίντεο HD slideshows, κλπ. Το κυριότερο προσόν του σε σχέση µε το µεγάλο του ανταγωνιστή ( photoshop ) είναι η πολύ προσιτή τιµή του χωρίς να του λείπουν τα εργαλεία που απαιτούνται σε ένα πρόγραµµα του είδους. (http://www.corel.com)

#### **Photo cropping**

Για τις ανάγκες του θεωρητικού µέρους της πτυχιακής χρειάστηκε να τοποθετηθούν ορισµένες φωτογραφίες οι οποίες θα επεξηγούσαν περεταίρω τα λεγόµενα. Θέλοντας να εστιάσουµε σε συγκεκριµένα σηµεία του vue για συγκεκριµένες διαδικασίες έγινε χρήση του crop tool που προσφέρει το paint shop για να οριοθετηθούν οι εικόνες και οι οποίες στη συνέχεια µέσω της γνωστής διαδικασίας του copy – paste προστέθηκαν στο έγγραφο.

#### **6.3 Autodesk 3D Studio Max**

Ένα άλλο εξαιρετικό πρόγραµµα του οποίου αξιοποιήθηκαν ορισµένες από τις δυνατότητες του ήταν το 3D Studio max (www.autodesk.com/3dsmax ). Το 3d studio max, είναι ένα πακέτο που περιλαµβάνει εργαλεία modeling, animation και rendering κατασκευασµένο από την Autodesk. Έχει τις ικανότητες µοντελοποίησης, διαθέτει Plugin αρχιτεκτονικής και είναι συµβατό µε τη πλατφόρµα λειτουργικού Windows της Microsoft. Μπορεί να χρησιµοποιηθεί από τους τηλεοπτικούς υπεύθυνους για την ανάπτυξη παιχνιδιών, τα εµπορικά στούντιο τηλεόρασης και τα αρχιτεκτονικά στούντιο απεικόνισης. Χρησιµοποιείται επίσης για τα ειδικά effects που χρησιμοποιούνται στον κινηματογράφο καθώς και όπου αλλού μπορούμε να προσθέσουµε τρισδιάστατες απεικονίσεις αντικειµένων.

#### **Η χρήση του 3d studio max**

To 3d studio max όπως αναφέρθηκε παραπάνω αποτελεί ένα υπέροχο εργαλείο µοντελοποίησης. ∆υστυχώς όµως υστερεί σηµαντικά εκεί που υπερέχει το vue, στην τρισδιάστατη απεικόνιση γραφικών περιβαλλόντων της φύσης. Τα πρωτοκατασκευασµένα templates του vue σε δέντρα, βράχους , σύννεφα, κύµατα είναι πολύ πιο λεπτοµερή από αυτά που θα µπορούσε να δηµιουργήσει ένας µέσος χρήστης στο 3d studio max. Οι επιλογές για άµεση δηµιουργία και επεξεργασία θαλασσών, εκτάσεων ,και ατµόσφαιρας που διαθέτει το vue δεν δίνονται στο 3d studio max ,καθώς και ούτε η αυτόµατη αλληλεπίδραση των αλλαγών των φυσικών φαινοµένων µε τα υπόλοιπα αντικείµενα της δηµιουργίας είναι διαθέσιµη.

Το 3d studio max παρόλο το προαναφερθέν µειονέκτηµα του υπερτερεί εκεί που το vue είναι πραγµατικά ανύπαρκτο. Στη δηµιουργία µοντέλων άσχετων µε την φύση. Το 3d studio µπορεί να χρησιµοποιηθεί για τη δηµιουργία από αεροσκαφών µέχρι κοκών καφέ. Προφανώς δεν επιλέχθηκε για τίποτα από τα δυο. Χρησιµοποιήθηκε για να δηµιουργήσουµε τις γαλέρες δυο τύπων οι οποίες εισήχθησαν σε διάφορα σηµεία του αρχιπελάγους. Ουσιαστικά αυτή η διαδικασία έγινε µε ένα τρόπο όπως κάνουν τα παιδιά µε τις πλαστελίνες. Προστέθηκε ένας κύλινδρο του οποίο τροποποιώντας τα πολύγονα του δηµιουργήθηκε το κύτος του σκάφους ενώ εισάγοντας και επεξεργάζοντας άλλα πολύγωνα υλοποιήθηκαν τα κατάρτια και τα πανιά. Για να ολοκληρωθούν τα καράβια, µέσω του material editor τον οποίο διαθέτει το 3d studio max δόθηκε το κατάλληλο χρώµα στα διάφορα σηµεία του καραβιού µε παρόµοιο τρόπο µε αυτόν που έγινε στο vue για τα αντίστοιχα αντικείµενα.

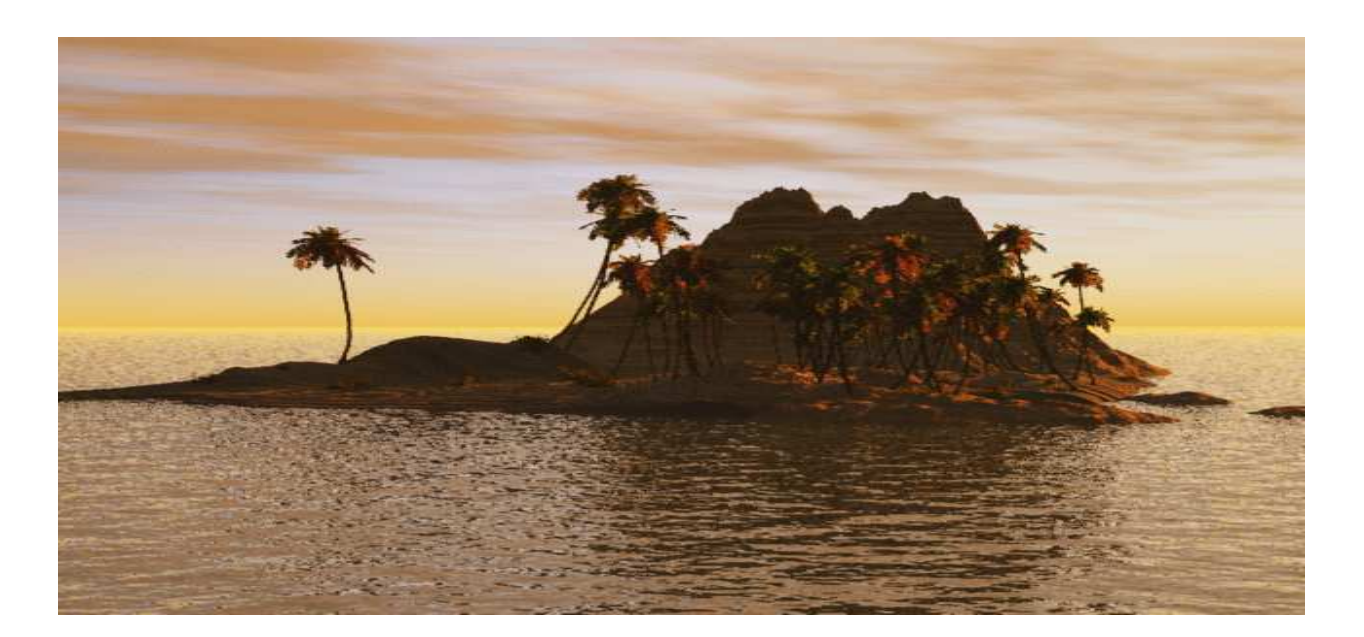

**Εικόνα 22** 

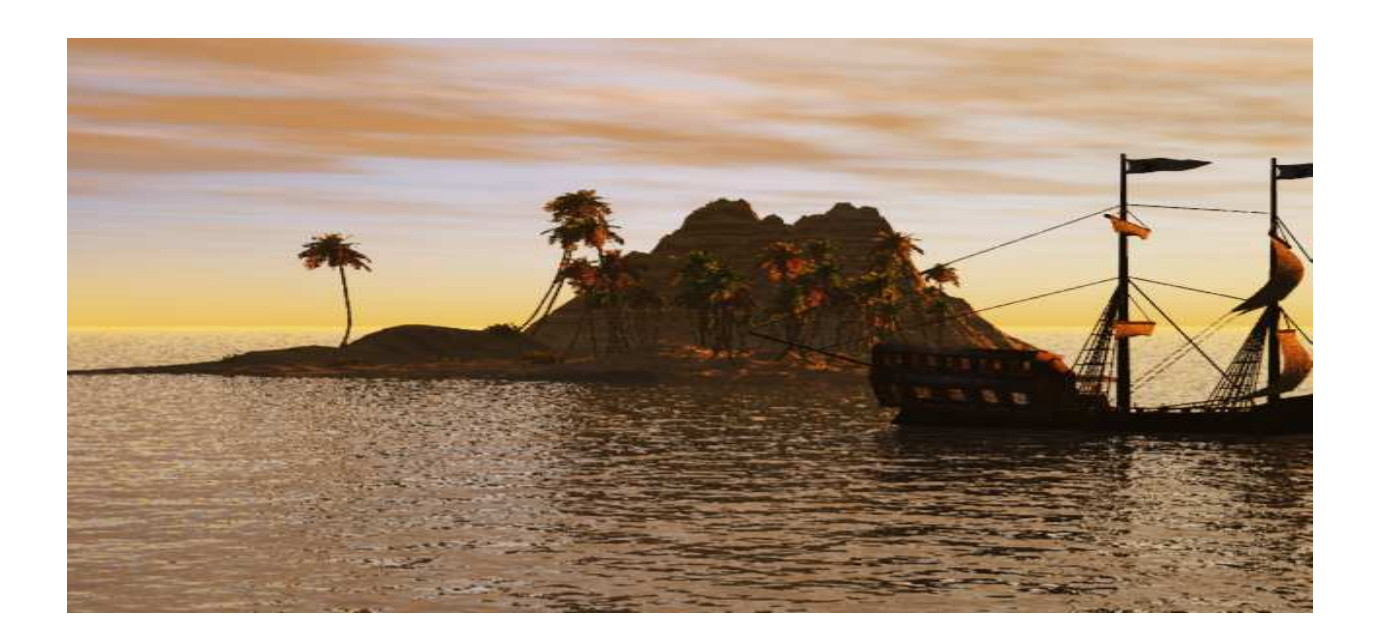

#### **Εικόνα 23**

Η e-on software γνωρίζοντας την αδυναµία του προγράµµατος της υποστηρίζει την εισαγωγή αντικειµένων από προγράµµατα επεξεργασίας όπως το 3d studio max το cinema 4d και το maya και έτσι διαθέτει την δυνατότητα ο χρήστης να µπορεί να προσθέσει τα αντικείµενα που επιθυµεί στο vue. Για να γίνει πιο κατανοητό φαίνεται στην εικόνα 21 µια νησίδα χωρίς κάποιο αντικείµενο ενώ όπως φαίνεται στην εικόνα 22 εισήχθηκε µια γαλέρα η οποία δηµιουργήθηκε µε τη βοήθεια του 3d studio max.

#### **6.4 Adobe Flash**

To adobe flash είναι µια πλατφόρµα πολυµέσων που αναπτύχθηκε αρχικά από Macromedia και αυτήν την περίοδο αναπτυγμένος και που διανέμεται από την Adobe. Από την δηµιουργία του το 1996, το flash έχει γίνει µια δηµοφιλής µέθοδος για τη δηµιουργία και την αλληλεπίδραση ιστοσελίδων. To flash χρησιµοποιείται συνήθως για να δηµιουργήσει κινητικότητα, τις διαφηµίσεις, και τα διάφορα τµήµατα µιας ιστοσελίδας, για να ενσωµατώσει το βίντεο της, και πιό πρόσφατα, για να αναπτύξει τις πλούσιες εφαρµογές ∆ιαδικτύου. Το flash

είναι το 2ο πιο σηµαντικό πρόγραµµα που χρησιµοποιήθηκε για την υλοποίηση της πτυχιακής θέλοντας να δώθεί µια αίσθηση πιο ατµοσφαιρική στη δηµιουργία . ∆υστυχώς δεν θα περεταίρω ανάλυση στις δυνατότητες του προγράµµατος µιας και ο σκοπός και ο στόχος που τέθηκε ήταν άλλος και απλά το flash βοήθησε στην επίτευξη του µε ένα δηµιουργικότερο τρόπο.

#### **Η χρήση του Flash**

Αφού εντοπίσθηκαν οι φωτογραφίες οι οποίες αποτυπώνουν διάφορα τροπικά περιβάλλοντα ανά τον κόσµο ,ξεκινήσε η δηµιουργία µιας εφαρµογής στο flash η οποία θα φιλοξενούσε το video τις φωτογραφίες καθώς και πληροφορίες για την δηµιουργία. Χρησιµοποιήθηκε actionscript version 2 µιας και η εν λόγω έκδοση είναι αρκετά όµοια µε την γλώσσα προγραµµατισµού java και συνεπώς πιο οικία. Τα δυο πρώτα layers εµπεριέχουν τις εντολές που θα εφαρµοστούν στα κουµπιά και στις εικόνες όλα γραµµένα σε actionscript v2. Τα επόµενα layers περιέχουν τις 4ις κατηγορίες που εµφανίζονται, τα κουµπιά καθώς και το backround µας. Κάθε layer περιέχει υπό- layers τα οποία πραγµατοποιούν διάφορες λειτουργίες καθώς και ορισµένα τα οποία δίνουν την αίσθηση της κίνησης.

### **6.5 Άλλα προγράμματα αναπαράστασης Natural Enviroment**

Εκτός από το vue το οποίο χρησιµοποιήθηκε για την υλοποίηση του στόχου που τέθηκε υπάρχουν κι άλλα προγράµµατα τα οποία χρησιµοποιούνται εξίσου για ψηφιακή αναπαράσταση εικονικών – φυσικών περιβαλλόντων. Τα δυο πιο γνωστά µετά το vue είναι τα Terragen και Bryce

#### **Terragen**

Χρησιµοποιήθηκε από την Digital Domain για να αναπαραστήσει τα γραφικά στο Star Trek Nemesis. Η έκδοση Classic χρησιµοποιήθηκε στην ταινία The Golden Compass καθώς και σε ορισµένα διαφηµιστικά της τηλεόρασης . Το µεγαλύτερο πλεονέκτηµα του σε σχέση µε το vue είναι ότι είναι freeware κάτι το οποίο το καθιστά δηµοφιλέστατο σε ερασιτέχνες 3dίστες οι οποίοι θέλουν να δηµιουργήσουν νεορεαλιστικά τοπία. Το Terragen είναι µια ισχυρή λύση για την απόδοση ρεαλιστικών φυσικών περιβαλλόντων. Υπάρχει δυνατότητα δηµιουργίας ολόκληρων κόσµων φανταστικών η µη, δυνατότητα εισαγωγής συνόλων δεδοµένων µε τη χρήση του Terragen καθώς και εισαγωγή παγκόσµιων εκτάσεων για δηµιουργία τις ρεαλιστικότερων απεικονίσεων . Παραµετροποιήσεις υπάρχουν ως προς τον καιρό, το τοπίο, τους ποταµούς, τις λίµνες και τους ωκεανούς, τους ήλιους, τα φεγγάρια και τα αστέρια. Παρέχεται πλήρως έλεγχος των φωτοσκιάσεων που χρησιµοποιούνται για τις εκτάσεις, τις συστάσεις, τις µετατοπίσεις, τα σύννεφα κλπ. Αξιοσηµείωτη είναι η δυνατότητα προσθήκης χλόης και δέντρων οπουδήποτε επιθυµεί ο χρήστης, καθώς επίσης και άλλα αντικείµενα. Είναι εύκολο να βρεθούν µεγάλες εγκαταστάσεις και αντικείµενα διαµορφωµένες από άλλους χρήστες του Terragen στο διαδίκτυο οι οποίες µπορούν να βοηθήσουν να βρεθεί το κατάλληλο περιβάλλον για οποιαδήποτε ανάγκη

#### **Bryce**

Το Bryce είναι ένα πρόγραµµα τρισδιάστατης διαµόρφωσης, απόδοσης και απεικόνισης των βραχωδών και τραχιών τοπίων, για αυτό άλλωστε έχει λάβει και το όνοµα του από το φαράγγι Bryce. Η πιο πρόσφατη έκδοση, Bryce 6, θα δώσει σ τους καλλιτέχνες τη δυνατότητα να εντρυφήσουν γρηγορότερα και να δηµιουργήσουν ρεαλιστικότερα περιβάλλοντα πάντα πριν. Παρόλο το γεγονός ότι αποτελεί εξειδικευµένο εργαλείο υποστηρίζει τη δηµιουργία νεφώσεων και υδάτινων περιβαλλόντων µε περιορισµένες όµως δυνατότητες σε σχέση µε το Vue και το Terragen κάτι το οποίο δεν το καθιστά στις πρώτες επιλογές αναπαράστασης γραφικών περιβαλλόντων.

ΤΕΙ Κρήτης Σχολή Τεχνολογικών Εφαρμογών Τμήμα :Εφαρμοσμένη Πληροφορικής και πολυμέσων ΤΕΙ Κρήτης Σχολή Τεχνολογικών Εφαρμογών Τμήμα :Εφαρμοσμένη Πληροφορικής και πολυμέσων ΤΕΙ Κρήτης Σχολή Τεχνολογικών Εφαρμογών Τμήμα :Εφαρμοσμένη Πληροφορικής και πολυμέσων ΤΕΙ Κρήτης Σχολή Τεχνολογικών Εφαρμογών Τμήμα :Εφαρμοσμένη Πληροφορικής και πολυμέσων ΤΕΙ Κρήτης Σχολή Τεχνολογικών Εφαρμογών Τμήμα :Εφαρμοσμένη Πληροφορικής και πολυμέσων ΤΕΙ Κρήτης Σχολή Τεχνολογικών Εφαρμογών Τμήμα :Εφαρμοσμένη Πληροφορικής και πολυμέσων ΤΕΙ Κρήτης Σχολή Τεχνολογικών Εφαρμογών Τμήμα :Εφαρμοσμένη Πληροφορικής και πολυμέσων ΤΕΙ Κρήτης Σχολή Τεχνολογικών Εφαρμογών ΤΕΙ Κρήτης Σχολή Τεχνολογικών Εφαρμογών Τμήμα :Εφαρμοσμένη Πληροφορικής και πολυμέσων ΤΕΙ Κρήτης Σχολή Τεχνολογικών Εφαρμογών Τμήμα :Εφαρμοσμένη Πληροφορικής και πολυμέσων

## **ΚΕΦΑΛΑΙΟ 7**

## *Προβλήματα που αντιμετωπίσθηκαν*

#### **7.1. Χρόνοι Render**

Κυριότερο και µεγαλύτερο πρόβληµα το οποίο τέθηκε αντιµέτωπο και δυστυχώς θα συναντήσει κάθε ένας ο οποίος ασχολείται µε 3d design animation είναι ο χρόνος render της δηµιουργίας του. Έχοντας ήδη αναφερθεί στο τι είναι το render(Φώτο - απόδοση) σε προηγούµενα κεφάλαια ( κεφ. 2) θα επεκταθούµε λίγο περισσότερο όχι τόσο θεωρητικά, αλλά όσο αναλύοντας τον τρόπο µε τον οποίο προσπαθήσαµε πρακτικά να ελαττώσουµε τους χρόνους του render στο vue.

Ο χρόνος render µιας εικόνας στο VUE εξαρτάται από πολλά πράγµατα: αριθµός και πολυπλοκότητα των αντικειµένων, πολυπλοκότητα και µέγεθος των υλικών που χρησιµοποιήθηκαν, τύπος ατµόσφαιρας, οµίχλη και haze, αριθµός και τύπος φώτων- φωτισµού, κυµατισµοί και άλλα. (εικόνα 23)

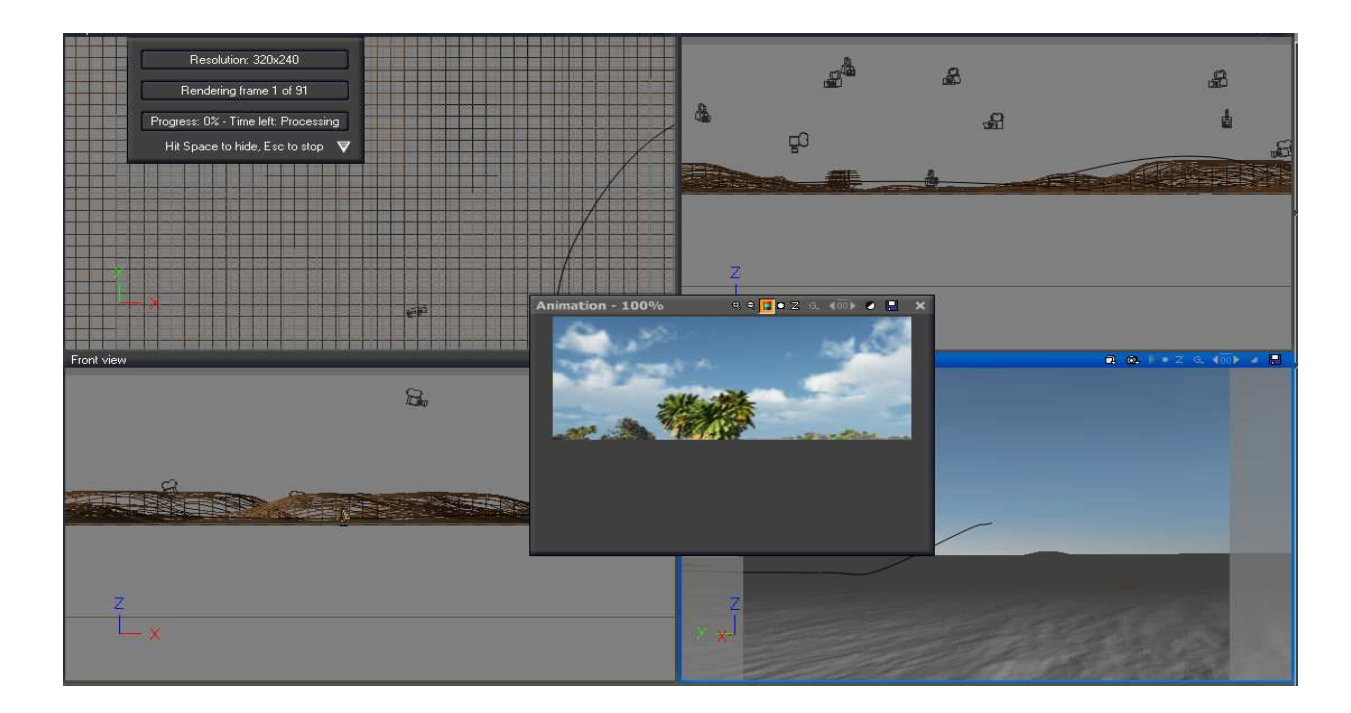

#### **Εικόνα 24**

#### **7.1.1. Water Plane**

Η δηµιουργία water plane απασχόλησε αρκετά κατά τη δηµιουργία του αρχιπελάγους (κεφ. 4.1 σελ 31). ∆εν υπήρχε όµως ιδέα πόσο περισσότερο θα απασχολήσει κατά την διαδικασία του render και πόσο χρονοβόρα θα ήταν. Η γεωµετρική αύξηση του χρόνου render σε σχέση µε την εµφάνιση του υγρού στοιχείου ήταν εκπληκτική. Σε ένα 4quad επεξεργαστή στα 2.4 giga hertz και 512mb κάρτα γραφικών o µέσος χρόνος render εικόνας 320 x 240 ( µέγεθος youtube) χωρίς ίχνος νερού ήταν 10 λεπτά. Αντίθετα σε μια ίδιου μεγέθους εικόνα με τον ίδιο επεξεργαστή και κάρτα γραφικών η οποία καλυπτόταν ως επί το πλείστον από νερό ο χρόνος εκτοξευόταν στα 15,5 λεπτά. Αύξηση κοντά στο 55% όµως σε µια δηµιουργία 3500 εικόνων είναι υπερβολικά µεγάλη και χρονοβόρα.

Ακολούθησαν λοιπόν µια σειρά αλλαγών των ρυθµίσεων του project (animation render options) τα οποία µείωσαν αισθητά το χρόνο κατά ενάµιση µε δυο περίπου λεπτά την εικόνα.

• Ο καθορισµός της anti-aliasing ρύθµισης κατάλληλα κερδίζει περισσότερο χρόνο. Στην *Anti-aliasing* κατηγορία επιλέξαµε το Object anti –aliasing. Επιλέξαµε την µέθοδο Optimized µιας και η Systematic θα αυξήσει το χρόνο render χωρίς να βελτιώσει απαραίτητα την ποιότητα.. Αντίθετα επιλέξαµε την *Regular sub-pixel sampling* και

την *Randomize additional samples* καθώς παρατηρήσαµε τη δηµιουργία χοντροκοµµένων pixels στο νερό όσο ήταν από επιλεγµένες.

## • *Texture*

*Anti-Aliasing.* Το anti-aliasing είναι το σηµαντικότερο κατά χρησιµοποίηση bitmap αρχείου εικόνας ή των procedural texturers στο νερό*.* Για παράδειγµα χρησιµοποιώντας ένα water plane και χαµηλή γωνία της κάµερας έτσι ώστε το νερό να εκτείνετε ως την άκρη του ορίζοντα µπορεί να προκαλέσει graininess (φαινόµενο σιταριού) να εµφανιστεί στην γραµµή του ορίζοντα.

### **7.1.2. Αριθμός πολύγονων**

Ένα άλλο πρόβληµα ελάσσονος σηµασίας αλλά άξιο αναφοράς ήταν ο αριθµός των πολυγώνων στα αντικείµενα που εισάχθηκαν στο vue από το 3d studio max. Αυτό επιλύθηκε δηµιουργώντας από την αρχή τις γαλέρες και µειώνοντας τον αριθµό των πολυγώνων τους. Για να γίνουµε πιο συγκεκριµένοι . Μέσω του create polygon µετατράπηκε και µειώθηκε ο αριθµός των πολύγωνων στον ελάχιστο δυνατό. Πιο συγκεκριµένα η δηµιουργία ενός παραλληλογράµµου δίνει 16 πολύγωνα κάτι το οποίο είναι υπερβολικό σε περιπτώσεις όπως τη δηµιουργία των πανιών στην οποία ένα παραλληλόγραµµο λυγισµένο (bend) είναι αρκετό χωρίς να υπάρχει αντιληπτή οπτική διαφορά.
ΤΕΙ Κρήτης Σχολή Τεχνολογικών Εφαρμογών **ΤΕΙ Κρήτης** Σχολή Τεχνολογικών Εφαρμογών Τμήμα :Εφαρμοσμένη Πληροφορικής και πολυμέσων ΤΕΙ Κρήτης Σχολή Τεχνολογικών Εφαρμογών Τμήμα :Εφαρμοσμένη Πληροφορικής και πολυμέσων ΤΕΙ Κρήτης Σχολή Τεχνολογικών Εφαρμογών Τμήμα :Εφαρμοσμένη Πληροφορικής και πολυμέσων ΤΕΙ Κρήτης Σχολή Τεχνολογικών Εφαρμογών Τμήμα :Εφαρμοσμένη Πληροφορικής και πολυμέσων ΤΕΙ Κρήτης Σχολή Τεχνολογικών Εφαρμογών Τμήμα :Εφαρμοσμένη Πληροφορικής και πολυμέσων ΤΕΙ Κρήτης Σχολή Τεχνολογικών Εφαρμογών Τμήμα :Εφαρμοσμένη Πληροφορικής και πολυμέσων ΤΕΙ Κρήτης Σχολή Τεχνολογικών Εφαρμογών Τμήμα :Εφαρμοσμένη Πληροφορικής και πολυμέσων ΤΕΙ Κρήτης Σχολή Τεχνολογικών Εφαρμογών ΤΕΙ Κρήτης Σχολή Τεχνολογικών Εφαρμογών Τμήμα :Εφαρμοσμένη Πληροφορικής και πολυμέσων Τμήμα :Εφαρμοσμένη Πληροφορικής και πολυμέσων

## **ΚΕΦΑΛΑΙΟ 8**

## *Επίλογος*

## **8.1. ΣΥΜΠΕΡΑΣΜΑΤΑ**

Οµολογούµενος η τριβή για την εύρεση του κατάλληλου θέµατος για πτυχιακή άσκηση δεν ήταν εύκολη υπόθεσή. Η επιλογή του συγκεκριµένου θέµατος για τρισδιάστατη απεικόνιση ενός αρχιπελάγους µε βάση παλαιότερη ενασχόληση µε 3d λογισµικό, αρχικά φαινόταν ένα εύκολο σχέδιο για υλοποίηση. Η αλήθεια είναι ότι καµία δηµιουργία ως τώρα δεν είχε κάτι το αξιόλογο ως προς το φυσικό της περιβάλλον. Μετά την εµβάθυνση και τη γνωριµία µε το Vue αυτό άλλαξε.

Κατά την βαθύτερη και πιο εµπεριστατωµένη ενασχόληση µε το vue και τις δυνατότητες τις οποίες προσφέρει, ο χρήστης αναµφίβολα θα εντυπωσιαστεί από τη µεγάλη γκάµα επιλογών και παραµετροποίησης την οποία διαθέτει. Άλλωστε κάθε µικρή αλλαγή επηρέαζε σφαιρικά ολόκληρη την δηµιουργία και αυτό γινόταν µε ελάχιστη επέµβαση από πλευράς χρήστη, µιας και το λογισµικό διαθέτει πληθώρα εργαλείων και επιλογών. Σίγουρα το Vue θα αποτελέσει αν όχι µονόδροµο, πρώτη επιλογή για τις αναπαραστάσεις οικοσυστηµάτων από εδώ και στο εξής µια και το γνώριµο λογισµικό µοντελοποίησης (3Ds Max, Cinema4D) µπορεί να δέσει άριστα µε αυτό.

Η εµπειρία που αποκτήθηκε από τη χρήση του εν λόγω προγράµµατος στην προσπάθεια υλοποίησης της εργασίας αν και στην αρχή υπήρξαν επιφυλάξεις, ήταν εντυπωσιακή. Η γνώση χρήσης του προγράµµατος αφενός αποτελεί το εφαλτήριο για νέες δηµιουργίες και αφετέρου ένα εργαλείο το οποίο σε συνδυασµό µε άλλα προϊόντα του είδους ανοίγει νέους ορίζοντες στην αγορά εργασίας. ∆υστυχώς το 3d design είναι σε εµβρυακό στάδιο ακόµα στην Ελλάδα παρά την ύπαρξη αξιόλογων ελλήνων δηµιουργών κάτι το οποίο πραγµατικά είναι λυπηρό, και σε επίπεδα διαθέσιµων µεταπτυχιακών εργασιών αλλά και σε επίπεδα εύρεσης εργασίας. Παρ όλα αυτά όµως, ένας ο οποίος θέλει να ασχοληθεί µε το εν λόγω αντικείµενο δε πρέπει να κάνει πίσω, καθώς του παρέχεται κάτι το οποίο άλλοι κλάδοι δεν διαθέτουν. ∆υνατότητα να δώσουν

ζωή στη σκέψη και στη φαντασία τους µακριά από τη µονοτονία της συνήθειας και της καθηµερινότητας.

## **8.2. ΠΗΓΕΣ – ΒΙΒΛΙΟΓΡΑΦΙΑ**

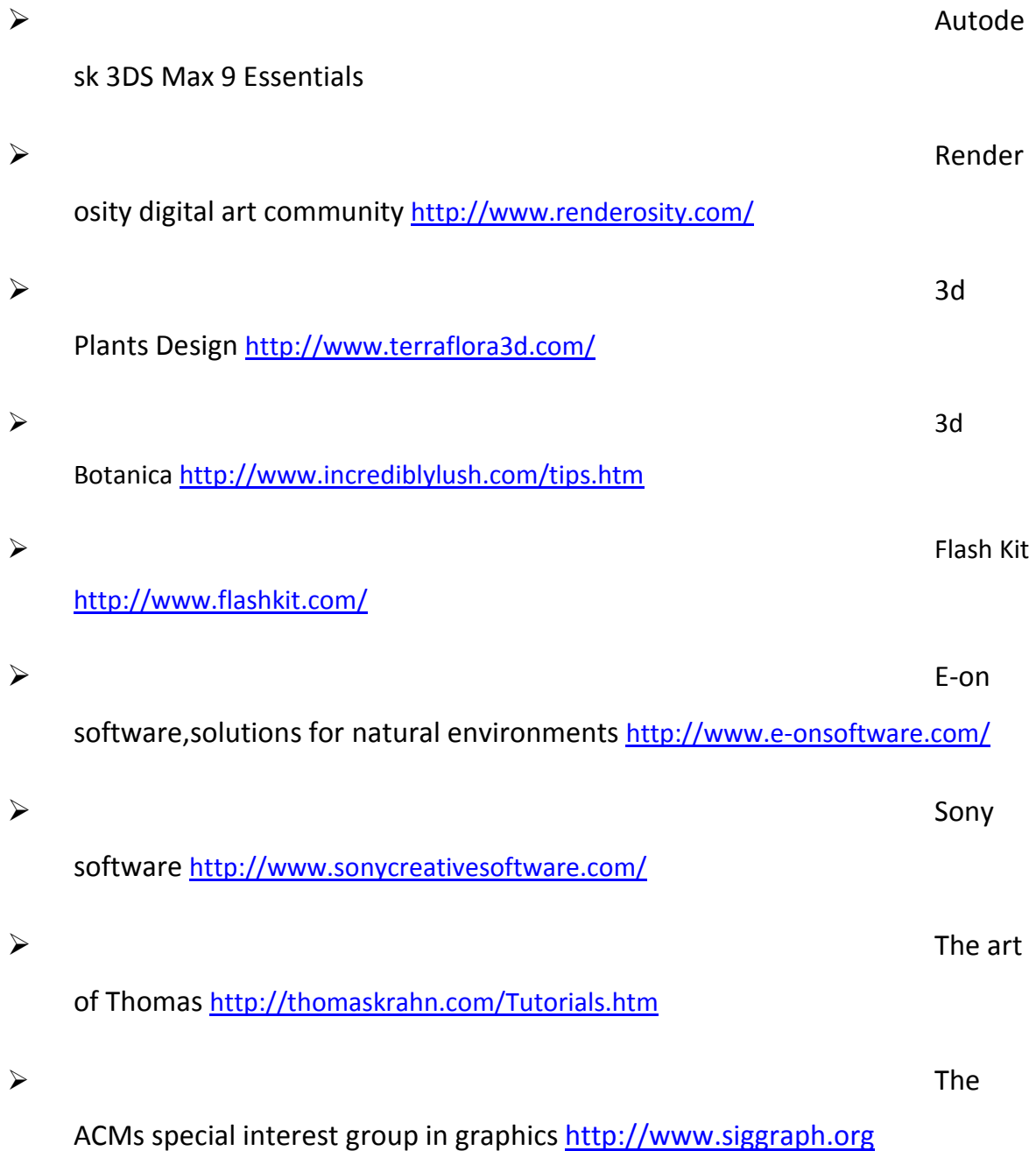

of Graphics http://design.osu.edu/carlson/history/timeline.html#1960

 $\triangleright$  Timeline

of computer graphics http://accad.osu.edu/~waynec/history/timeline.html

 $\triangleright$  Wikipe

dia http://www.wikipedia.org

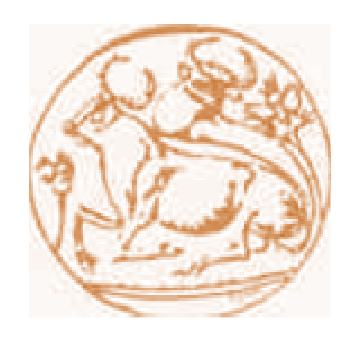